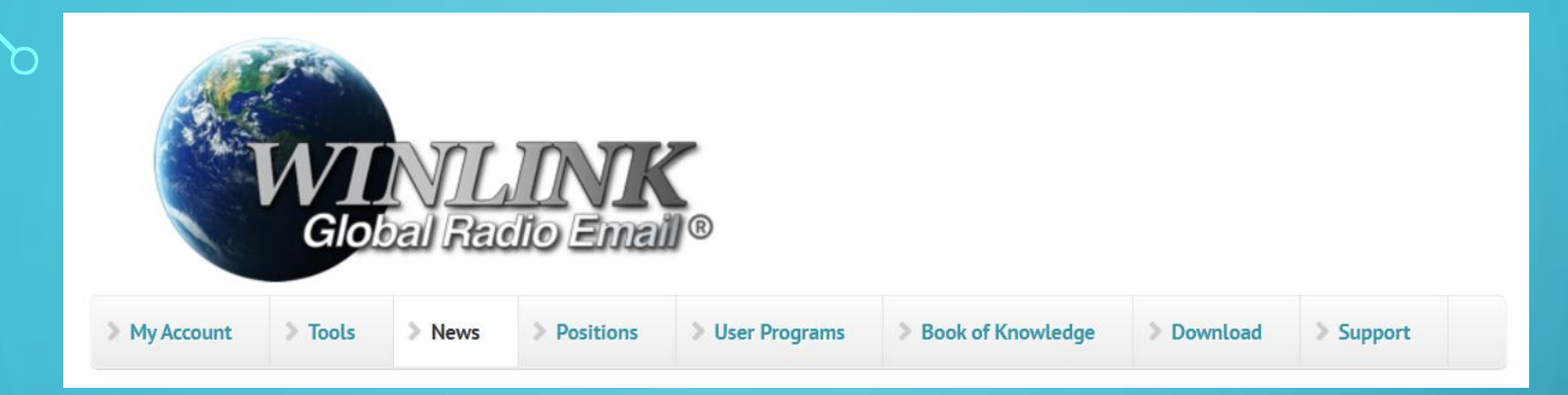

# WINLINK EMAIL SYSTEM

LARA - LEWISVILLE AMATEUR RADIO ASSOCIATION N<sub>5</sub>GG **COLIN BUCKUP** 04/18/2023

 $\bigcap$ 

 $\overline{O}$ 

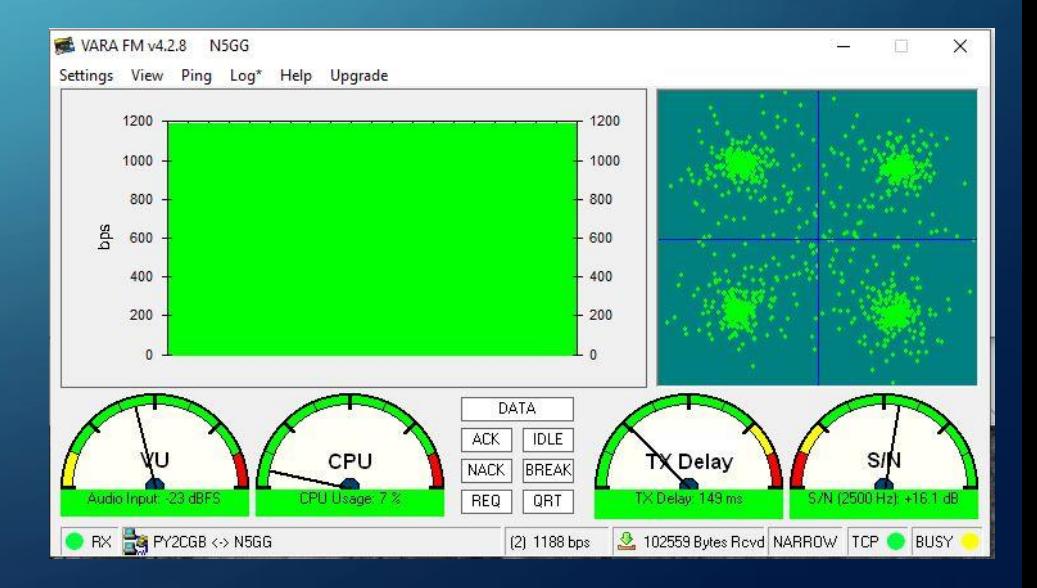

## WHAT IS THE WINLINK SYSTEM

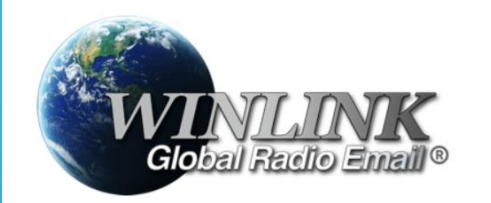

https://winlink.org/

Internal Use - Confidential

#### **Winlink Global Radio Email<sup>®</sup>...**

... is a network of amateur radio and authorized government stations that provide worldwide radio email using radio pathways where the internet is not present.

• *The system is built, operated and administered entirely by licensed "Ham" volunteers.*

- *It supports email with attachments, position reporting, weather and information bulletins.*
- *It is well-known for its role in interoperable emergency and disaster relief communications.*
- *It can operate completely without the internet --automatically-- using smart-network radio relays.*

## WHAT IT IS NOT!

- The system is NOT A replacement for the generic  $xyz@g$ mail.com or  $abc@y$ ahoo.com account.
- The system should NOT be your PRIMARY email, since it is inbound filtered and should be used for text-only messages due to much slower speeds over RF.

#### The system is NOT secure and/or encrypted.

Internal Use - Confidential

Since it uses the Amateur Bands, the messages must be "open" and readable by any licensed amateur. Keep that in mind when sending traffic.

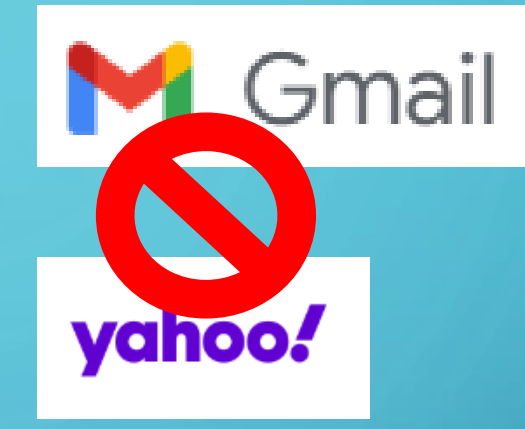

#### **Open Message Viewer**

All messages passing through licensed US amateur radio stations by radio are freely accessible by other licensed amateurs right here. Help the US amateur radio community police itself. Search and view, and please report a message if you spot a violation. **US Amateur Radio Message Viewer** 

# MESSAGES ARE NOT SECURE AND NOT ENCRYPDED

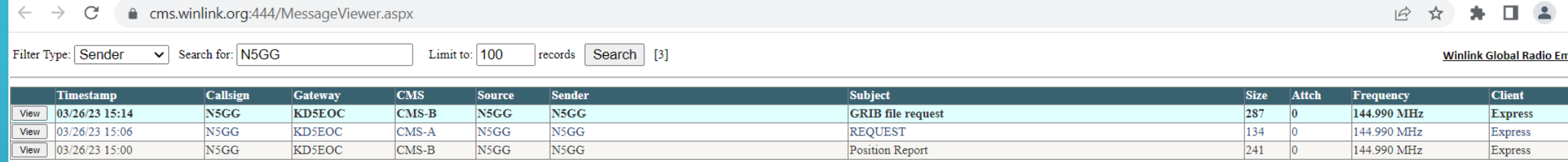

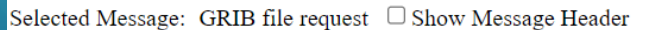

send GFS:14N, 25N, 73W, 60W|0.5, 0.5|0, 6, 12, 18, 24, 30, 36, 42, 48|WIND, WAVES, PRMSL Days=2 time=00:00

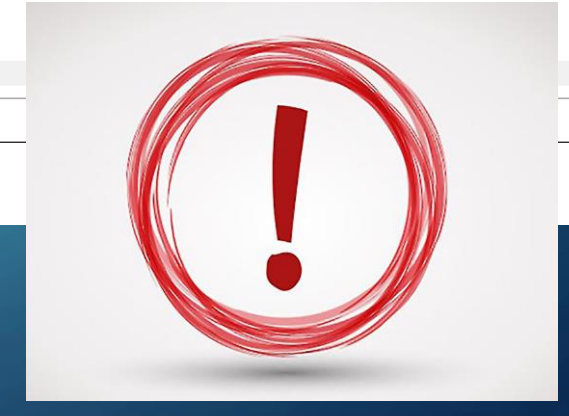

## HOW TO JOIN THE SYSTEM

#### **Winlink Accounts...**

... are created with a client program. '

#### We require

- A valid amateur radio license, or
- a license from a participating government service or agency. Ship station, marine or general radiotelephone licenses DO NOT qualify.

#### How To Get an Account

- Download, install and configure any client ٠ software. We suggest Winlink Express. Study its help about installation and use.
- If using Winlink Express, with an internet connection fill out the form presented on first startup after installation. See the help article "Basic Configuration" for guidance. Be sure to include a password and password recovery address. Click 'Update'. Winlink Express makes the process easy. Your account is created!

## HOW THE SYSTEM WORKS

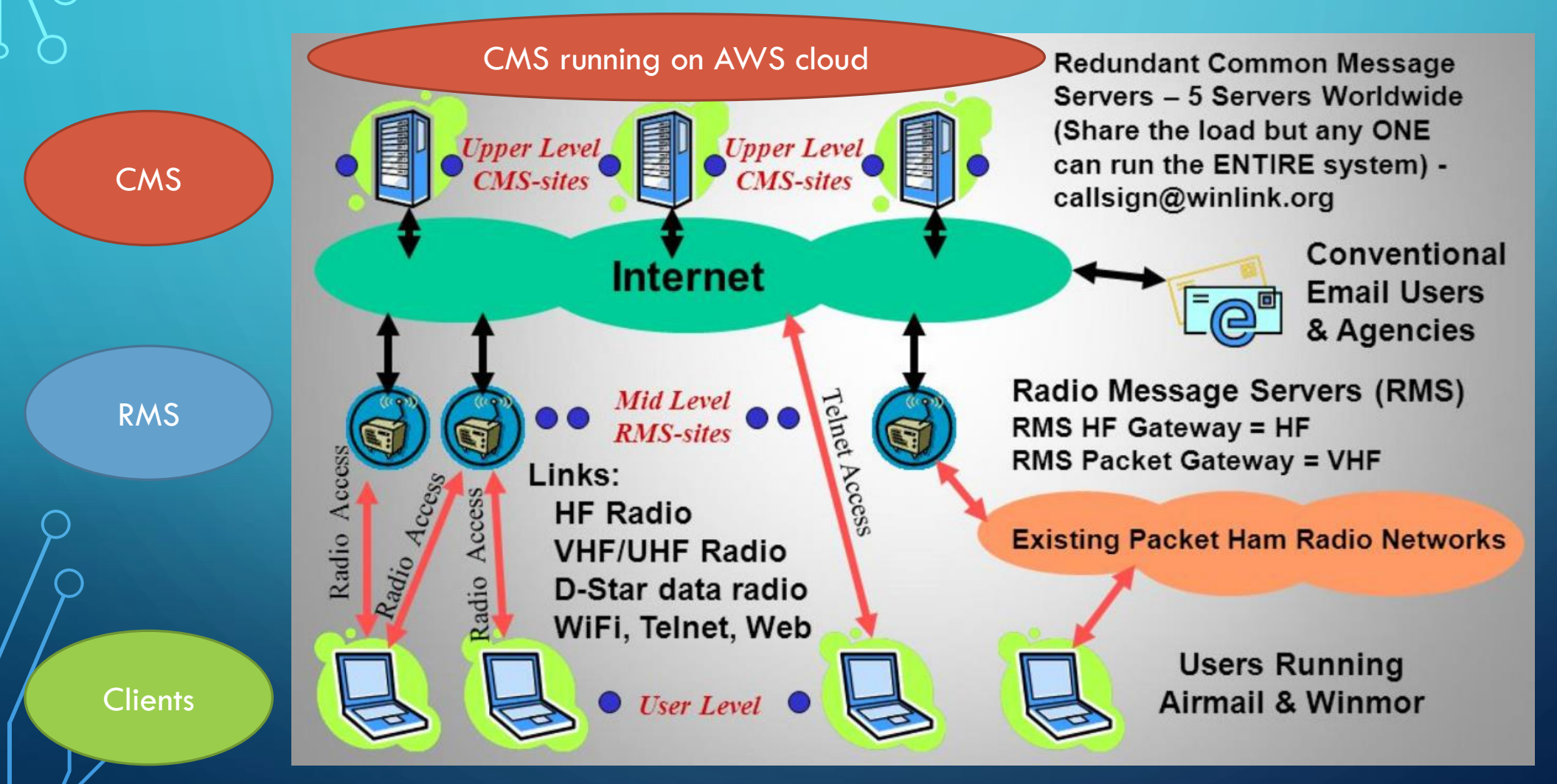

### HOW THE SYSTEM WORKS – SUPPORTED MODES

INTERNET

VHF

HF

HF

VHF

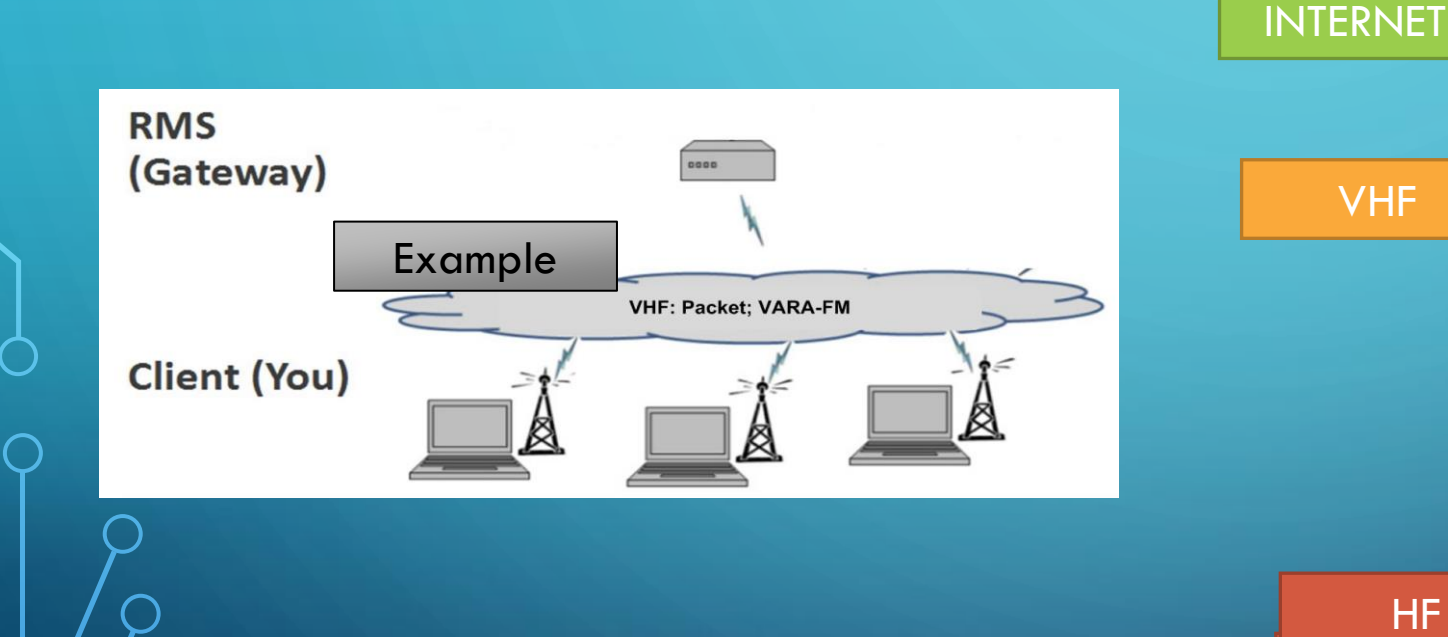

#### Supported radio technologies  $[edit]$ • 802.11 "WiFi" • ALE (Automatic Link Establishment) • APRS (Automatic Packet Reporting System) • AX.25 Packet Radio  $\bullet$  D-Star • PACTOR • PACTOR-II • PACTOR-III • PACTOR-IV • WINMOR(Deprecated) **ARDOP** • Vara HF • Vara FM • TCP/IP (Telnet and other Wireless Technologies)

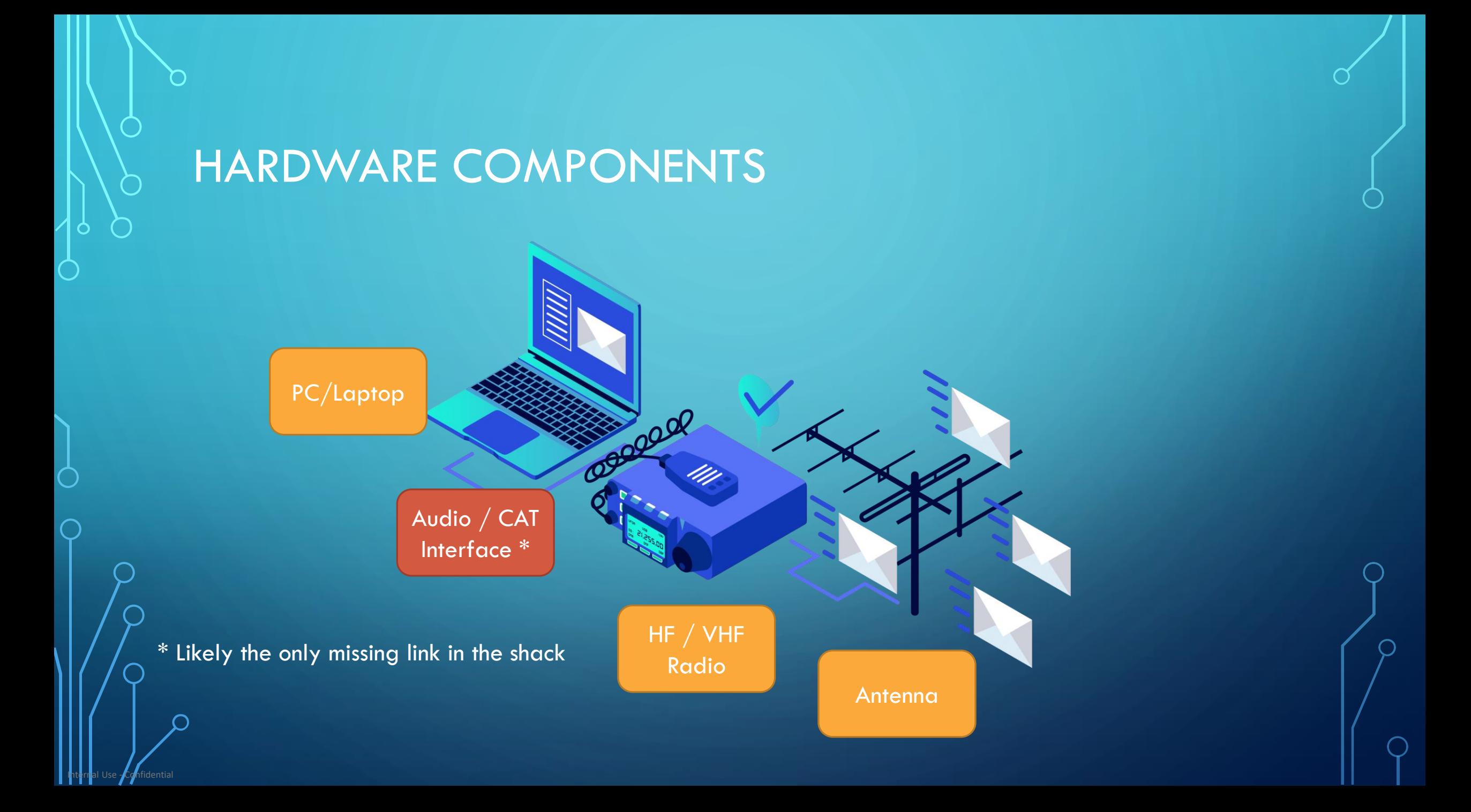

## AUDIO / CAT INTERFACE

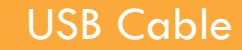

Internal Use - Confidential

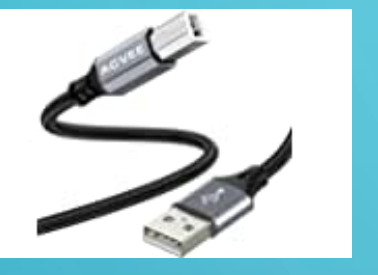

Simple USB A to USB B cable

Solution when the Radio has embedded USB/Sound Card capabilities

Example: HF ICOM 7300

Cable + USB Sound Card

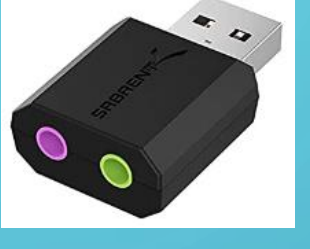

Set of dedicated cables for CAT / TX control and Mic/Spkr audio from radio to USB sound card

Simple and inexpensive solution for majority of VHF handheld HT's

Sound Card runs around \$15 on Amazon

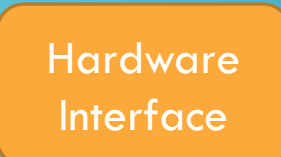

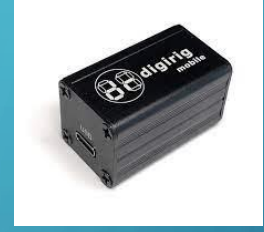

Dedicated interface hardware such as DigiRig, Signalink, etc.

Vendors have an array of dedicated cables for various radio models

This is a bit more expensive (\$50 to \$150) for the box, (\$15 to \$30) for the cables, but has the advantage of being a plug-and-play solution

## SOFTWARE COMPONENTS

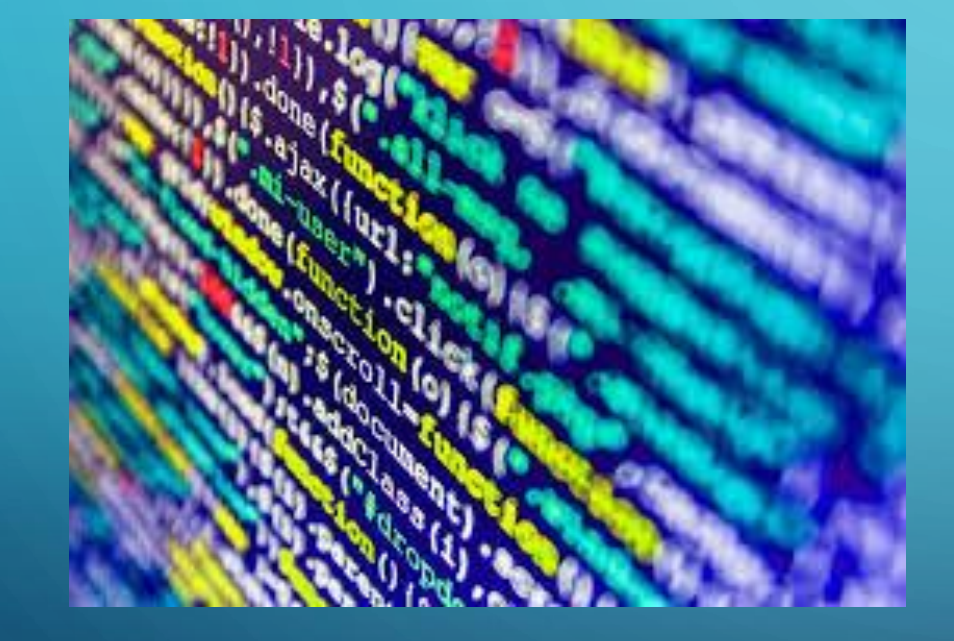

Internal Use - Confidential

Winlink Express Client Software – e-mail client AX.25 Packet Modem – for VHF use VARA FM – for VHF use VARA HF – for HF use

ARDOP – for HF use, incorporated in Winlink Express

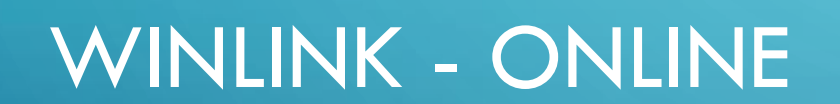

 $\bigcap$ 

### **WINLINK HOMEPAGE**

 $winlink.org$ 

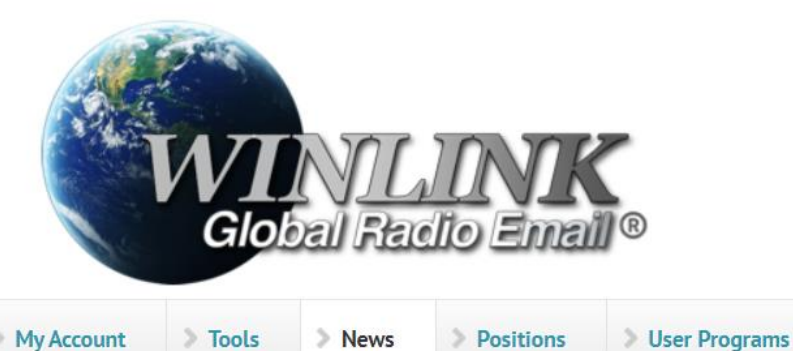

My Account > Tools

Winlink Global Radio Email<sup>®</sup>...

... is a network of amateur radio and authorized government stations that provide worldwide radio email using radio pathways where the internet is not present. The system is built, operated and administered entirely by licensed "Ham" volunteers. It supports email with attachments, position reporting, weather and information bulletins, and is well-known for its role in interoperable emergency and disaster relief communications. It is capable of operating completely without the internet--automatically-

#### **Announcing RadioMail for iOS**

We are excited to announce the release of RadioMail, a new client app for the iPhone by Island Magic Co. of Kaua'i, Hawaii. With RadioMail, you can easily send and receive Winlink emails via telnet or pair with modems to exchange emails over the air.

Mark Kloine N5H7P has created a Winlink-base

#### Read more

#### **Play HAMWORD**

#### Fast Info...

Book of Knowledge

• Support Winlink: Register your program

Download

- Lost Registration Key? Log in. It's on your account page.
- Callsign change? What to do. How to do it.  $\bullet$

Support

- Which bands are open? Propagation Map
- HTML Forms and Forms not in the Express **Standard Library**
- No internet? Winlink Hybrid Network
- Become a Winlink Gateway Sysop
- Interested in monitoring Winlink RF activity
- for FCC rules compliance? Welcome! Please

### THE WEBMAIL PAGE

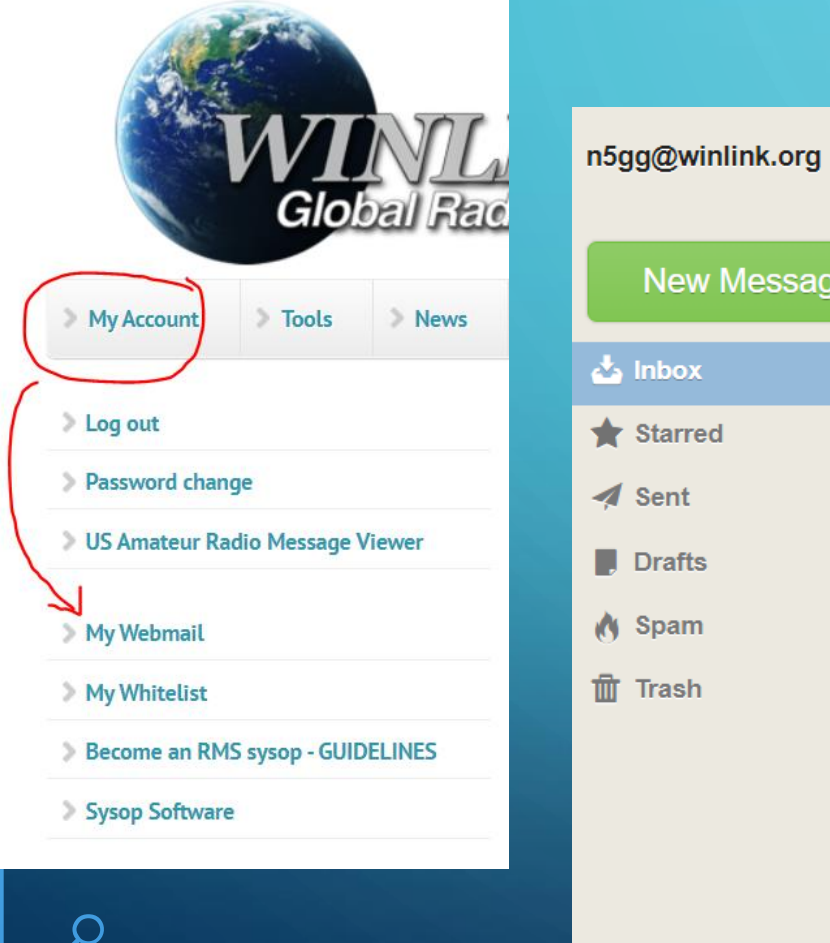

**nfidential** 

 $\bullet$ 

 $\bigcirc$ 

 $\bigcirc$ 

 $\bigcap$ 

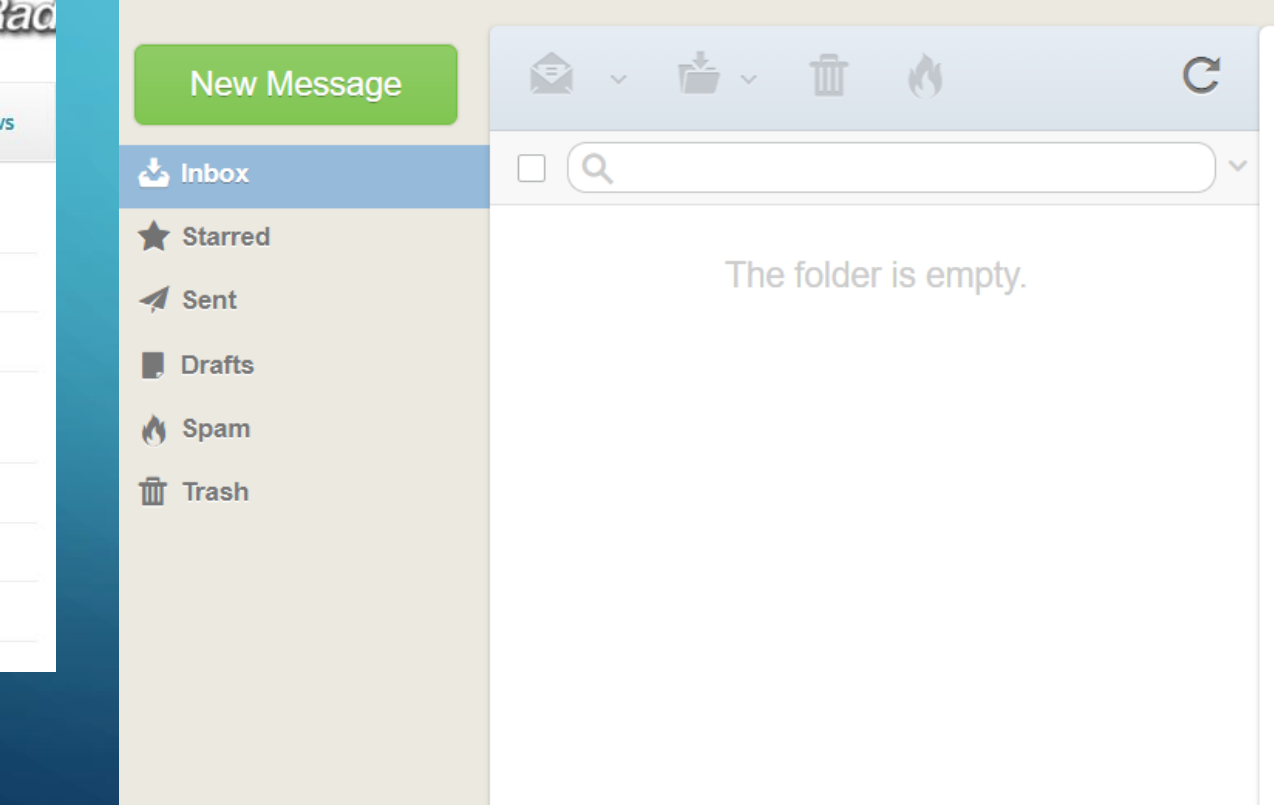

Contacts

## THE WHITELIST MANAGER

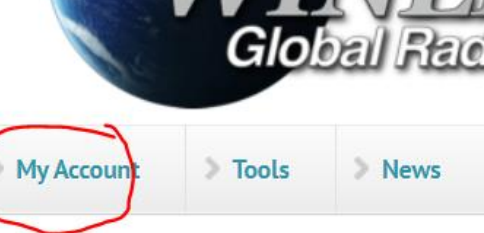

News

#### > Log out

 $\bigcirc$ 

Password change

**JUS Amateur Radio Message Viewer** 

**My Webmail** 

My Whitelist

#### **Whitelist Manager**

This form permits you to add or change internet-based addresses (name@domain.com) or entire domains (@domain.com) to your anti-spam accept/deny list (your "whitelist"). You can also manage your whitelist using your radio client with command messages as described in this article. This information is also found in the Winlink Catalog (available on-air as item SPAM.CONTROL in the WL2K HELP category).

Whitelist entries for N5GG

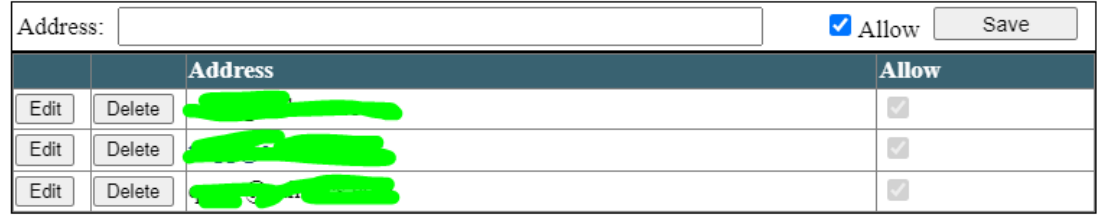

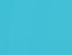

My Account

**Tools News**  **Positions** 

Download > Support

# WINLINK ONLINE TOOLS - RMS MAP - VARA-FM

#### Live System Information

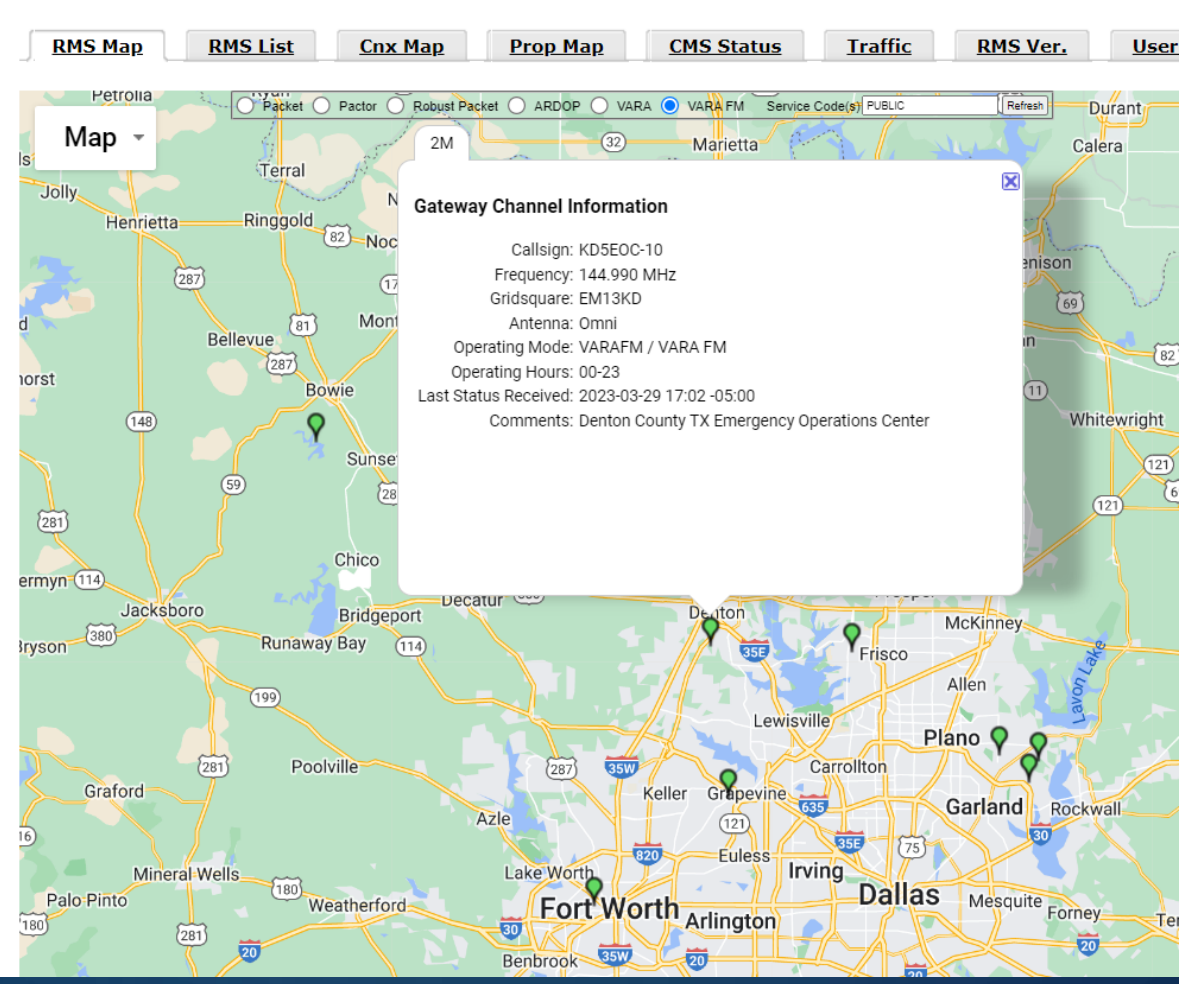

## WINLINK ONLINE TOOLS – RMS MAP – PACKET

#### Live System Information

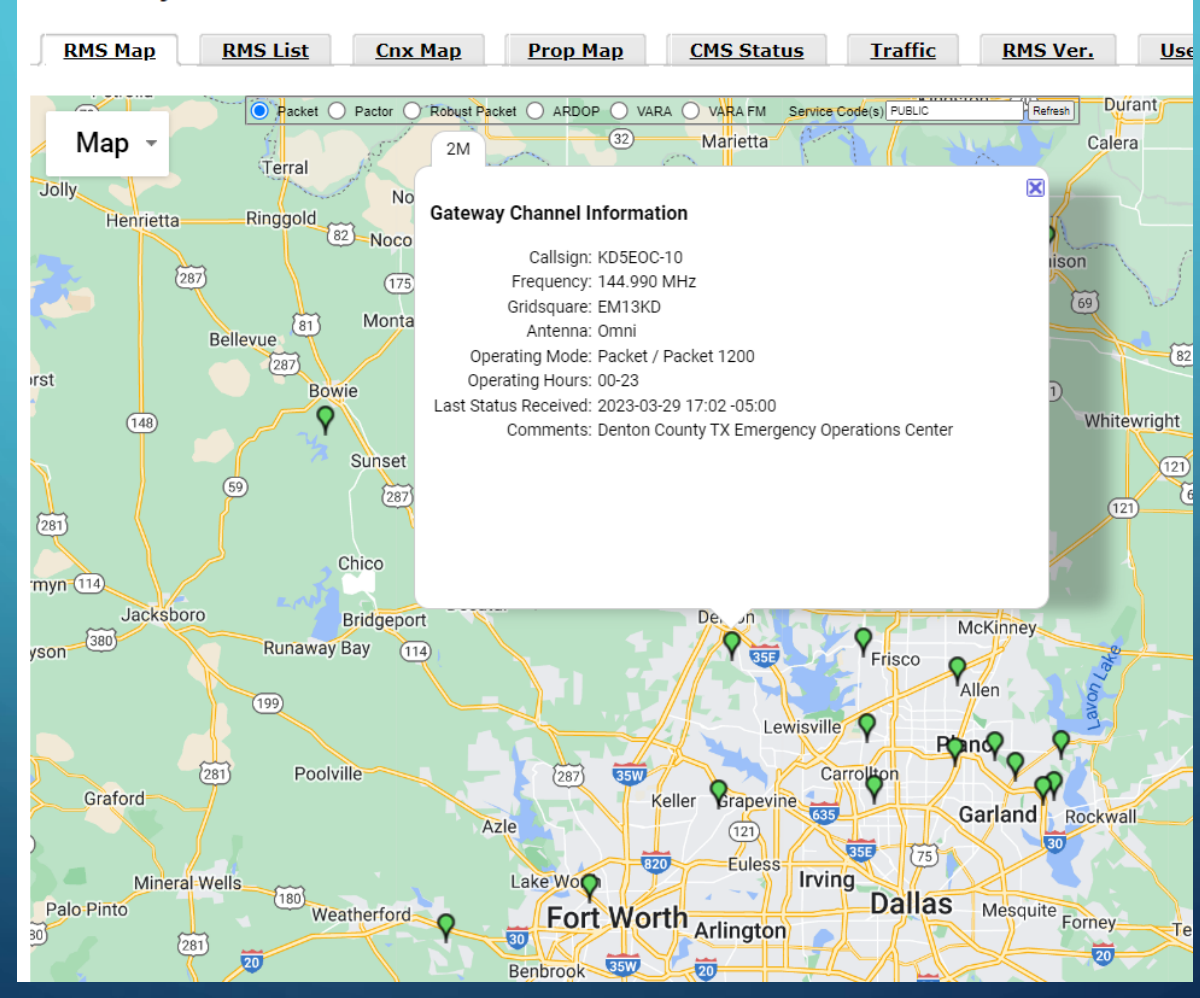

### WINLINK ONLINE TOOLS – RMS MAP – VARA-HF

Live System Information

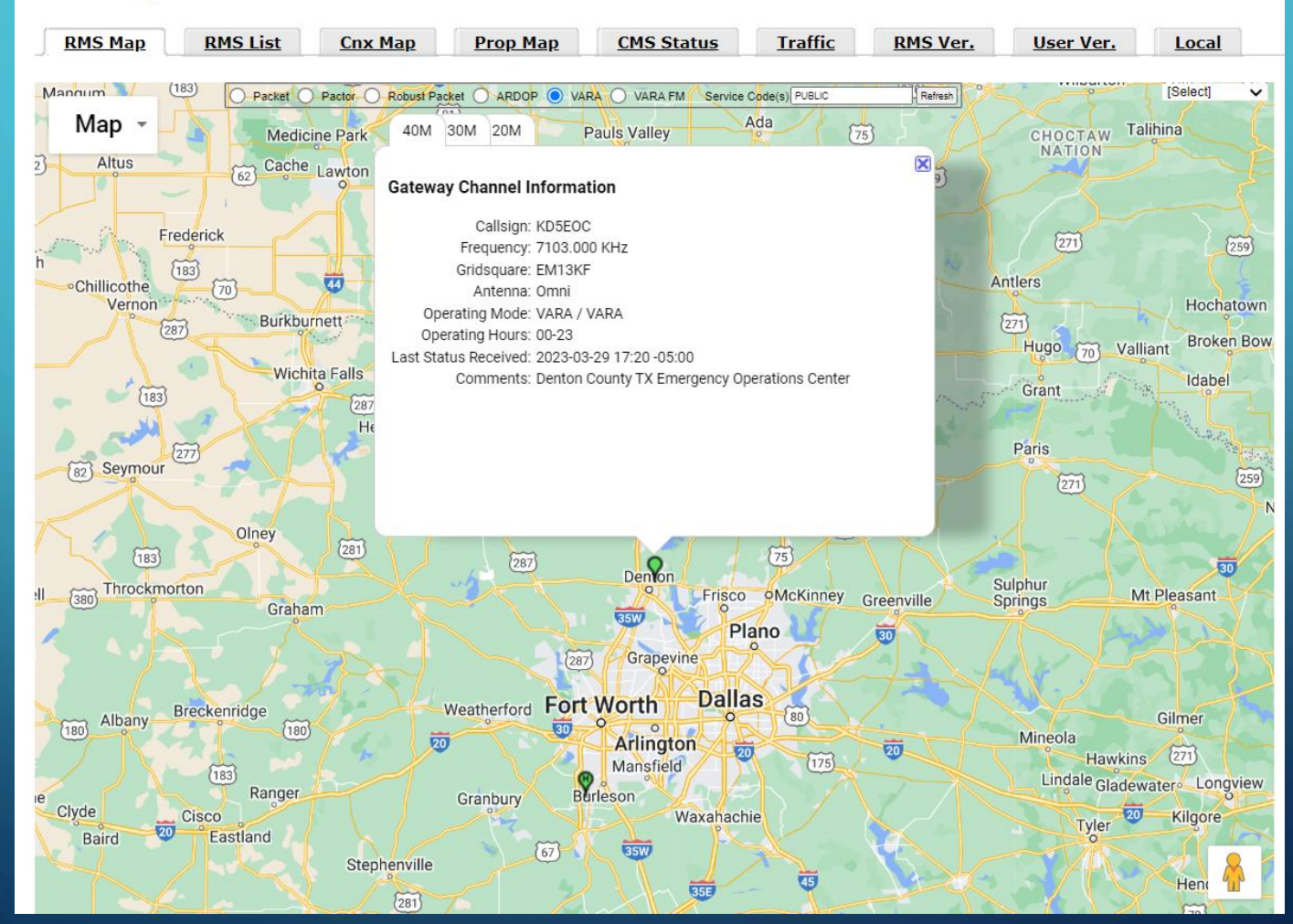

Positions

Download > Support

# CLIENT PROGRAMS TO USE WITH WINLINK

#### **Compare Client Programs**

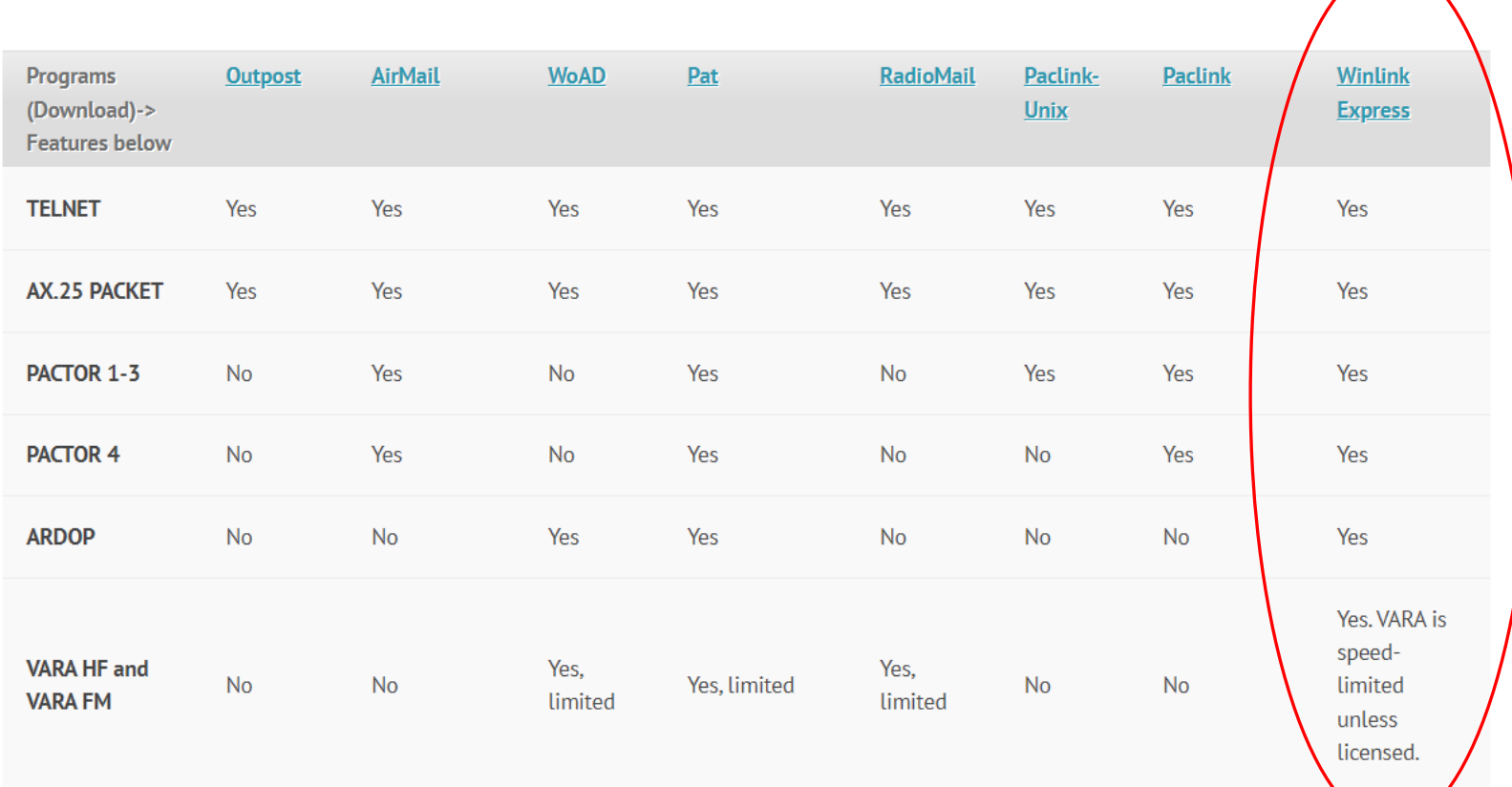

## DOWNLOAD THE NEEDED SOFTWARE

### DOWNLOAD WINLINK EXPRESS

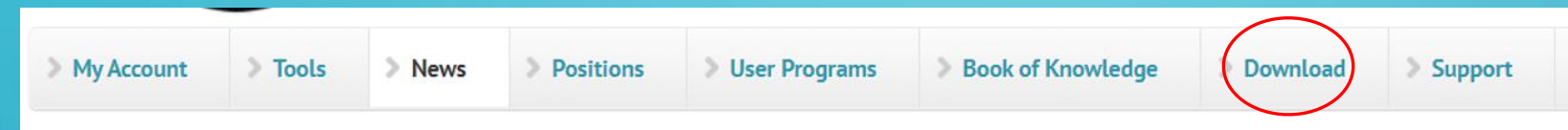

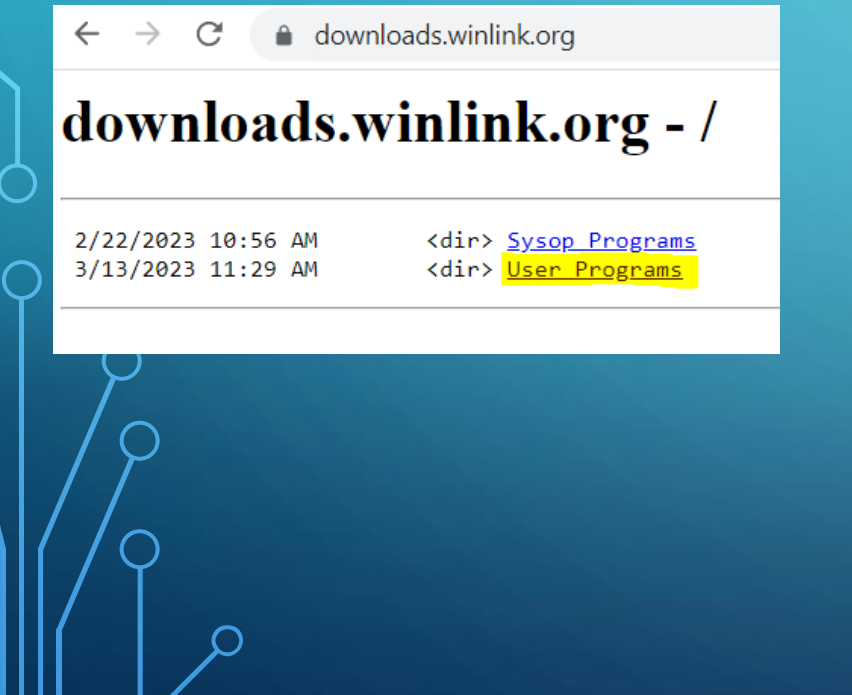

#### downloads.winlink.org - /User Prc X  $\odot$  $+$

A downloads.winlink.org/User%20Programs/ C  $\rightarrow$ 

#### downloads.winlink.org - /User Programs/

#### [To Parent Directory]

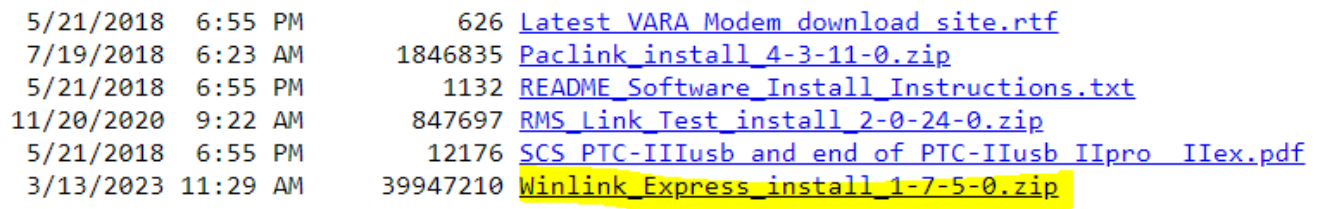

## DOWNLOAD UZ7HO - SOFTWARE PACKET RADIO TNC

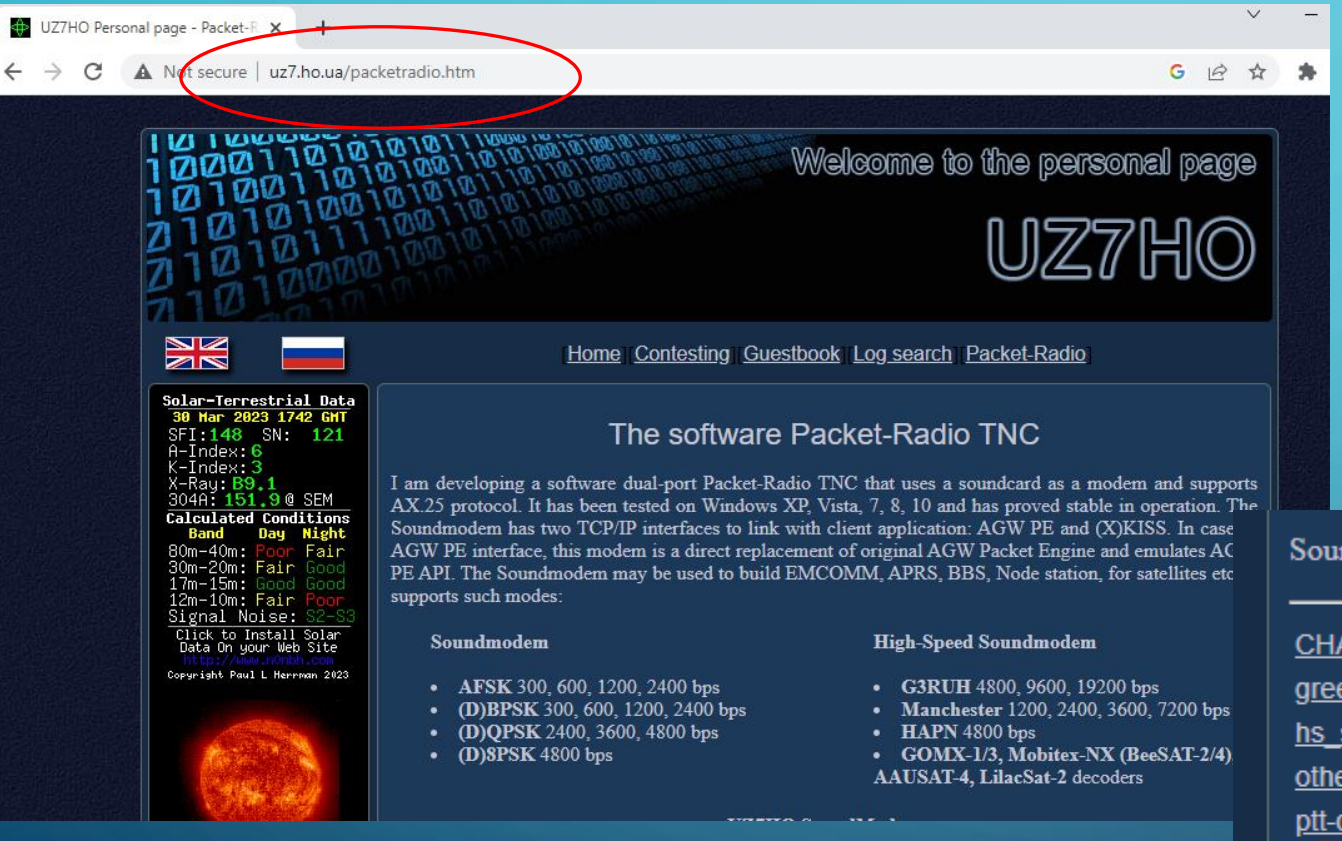

#### ndmodem versions, manuals and utility:

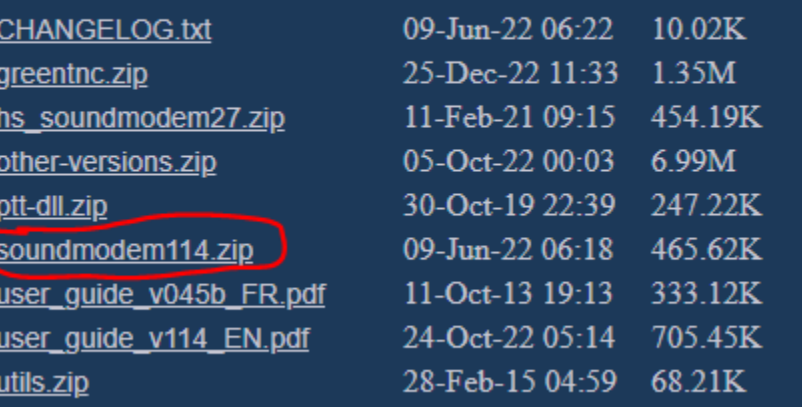

### DOWNLOAD VARA-HF AND VARA-FM

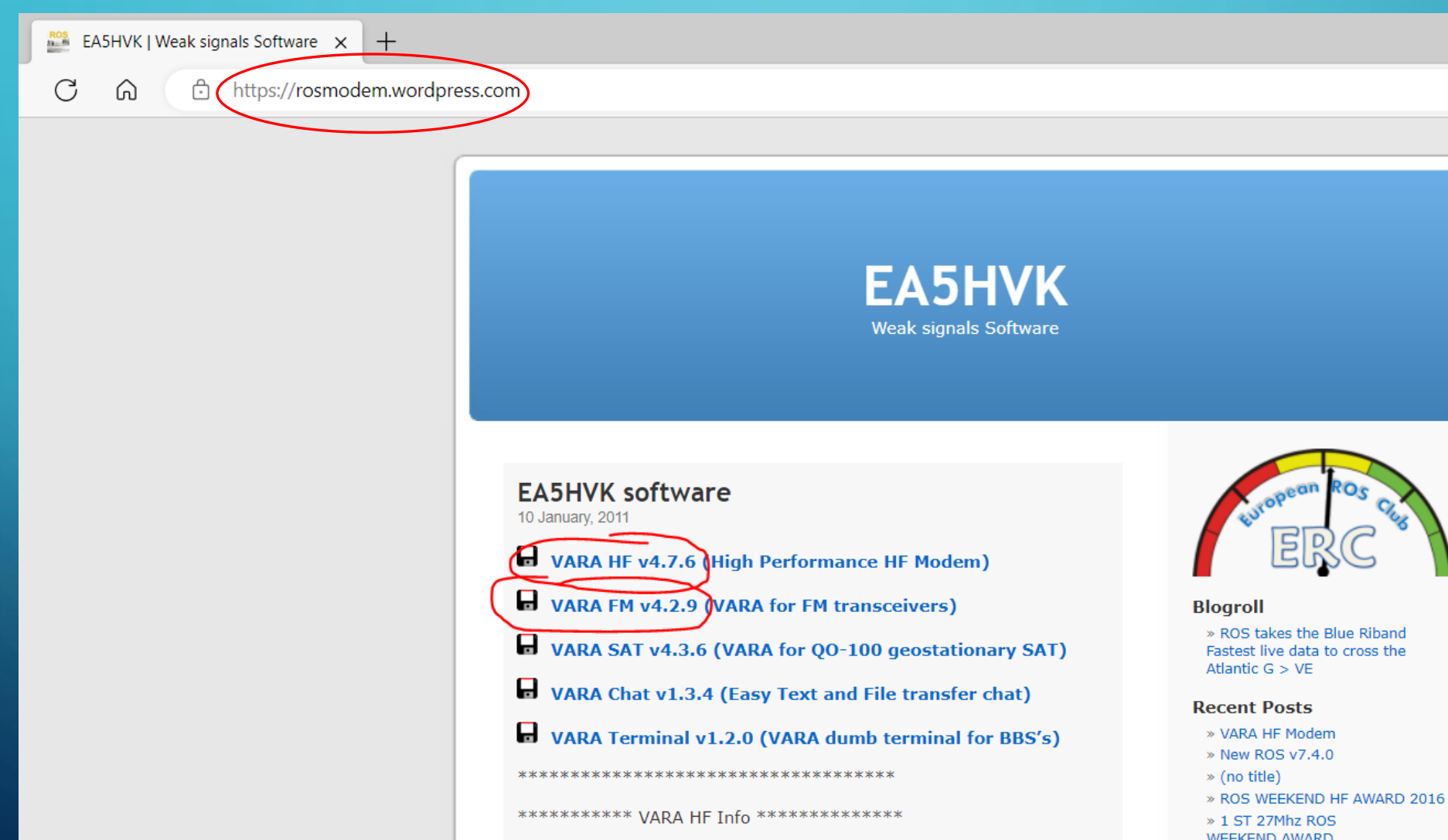

## WINLINK – CLIENT AND VIRTUAL MODEMS INSTALLATION

# INSTALL THE WINLINK CLIENT

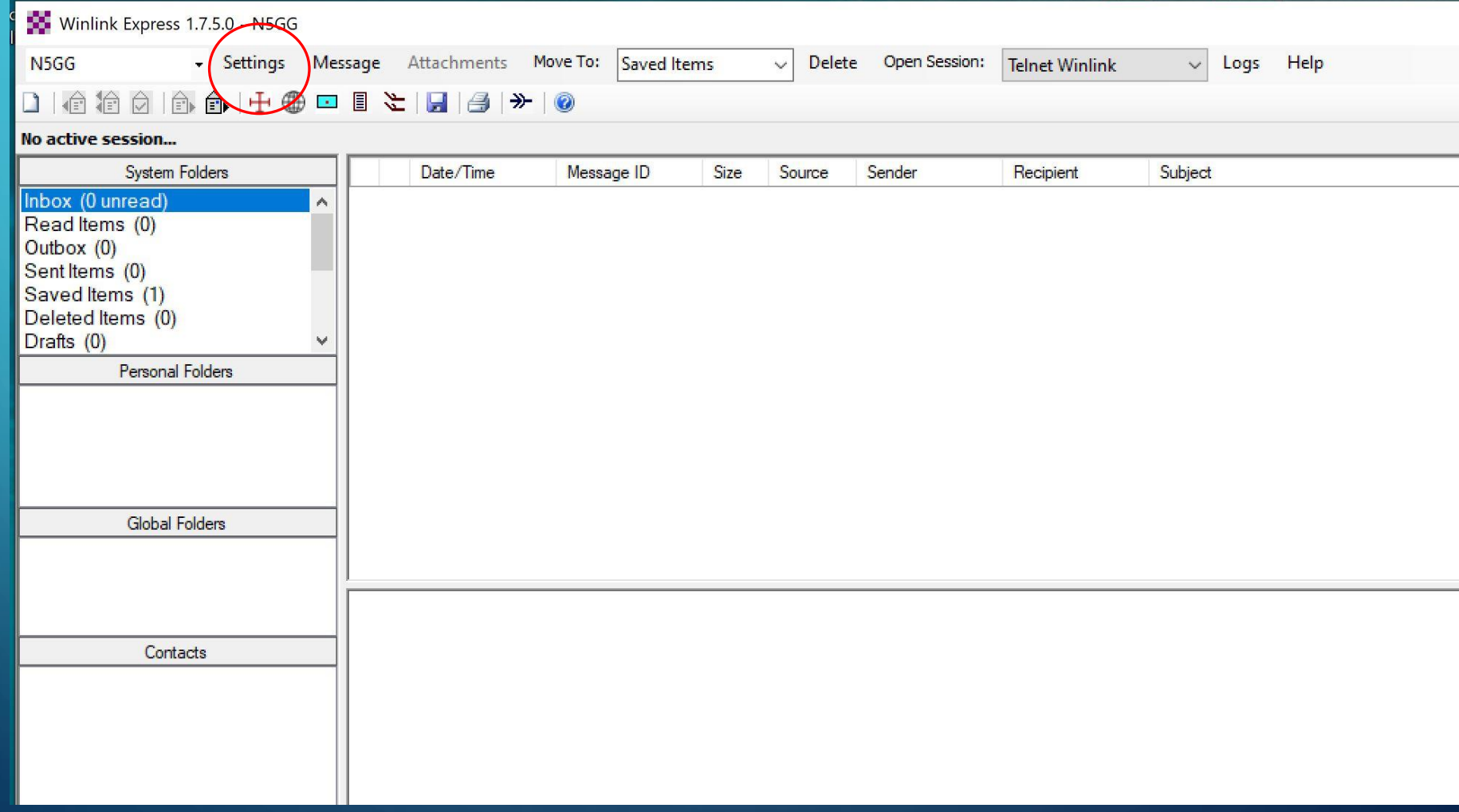

## CONFIGURING WINLINK EXPRESS

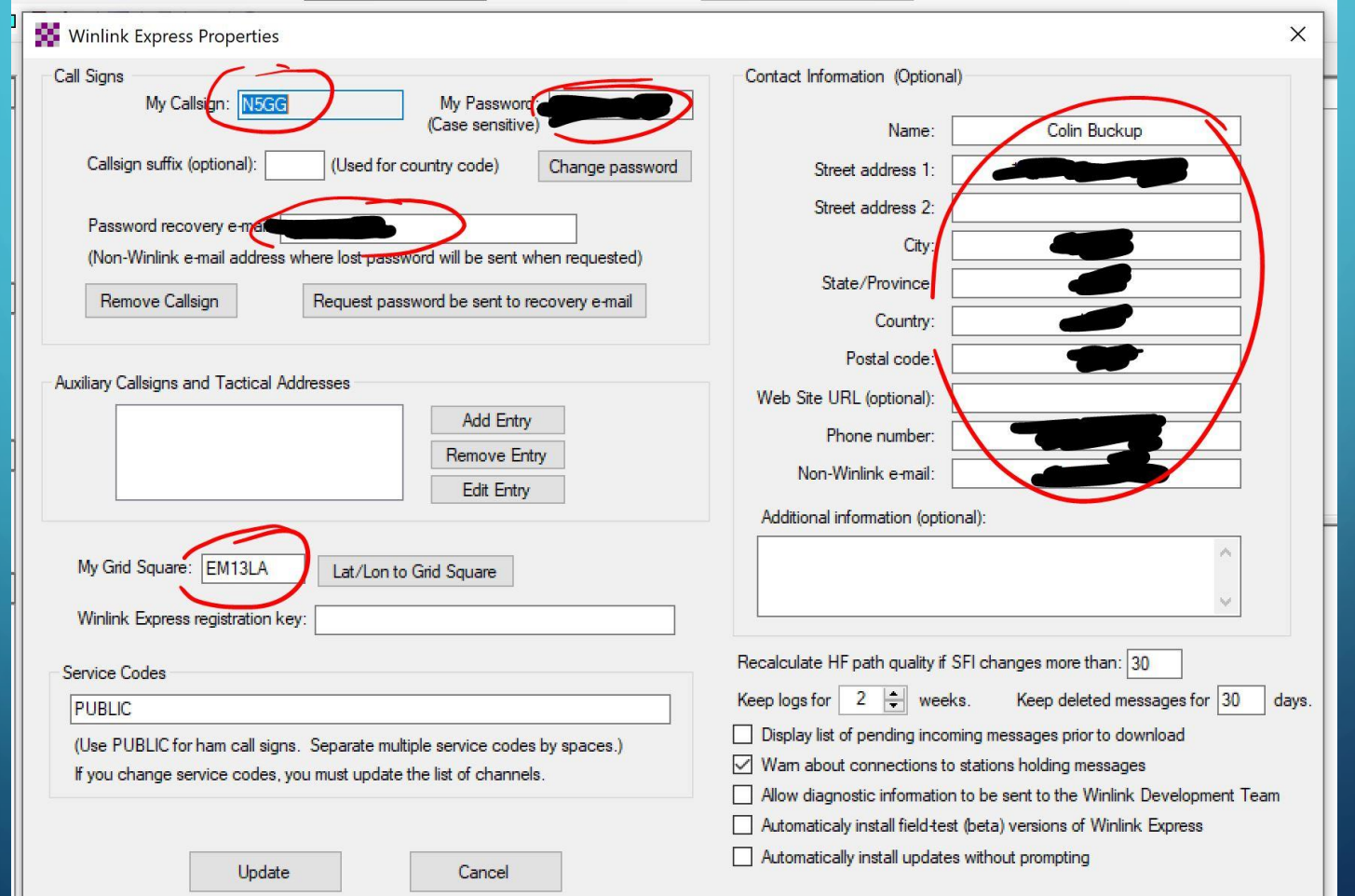

## NAGGING SCREEN IN WINLINK EXPRESS

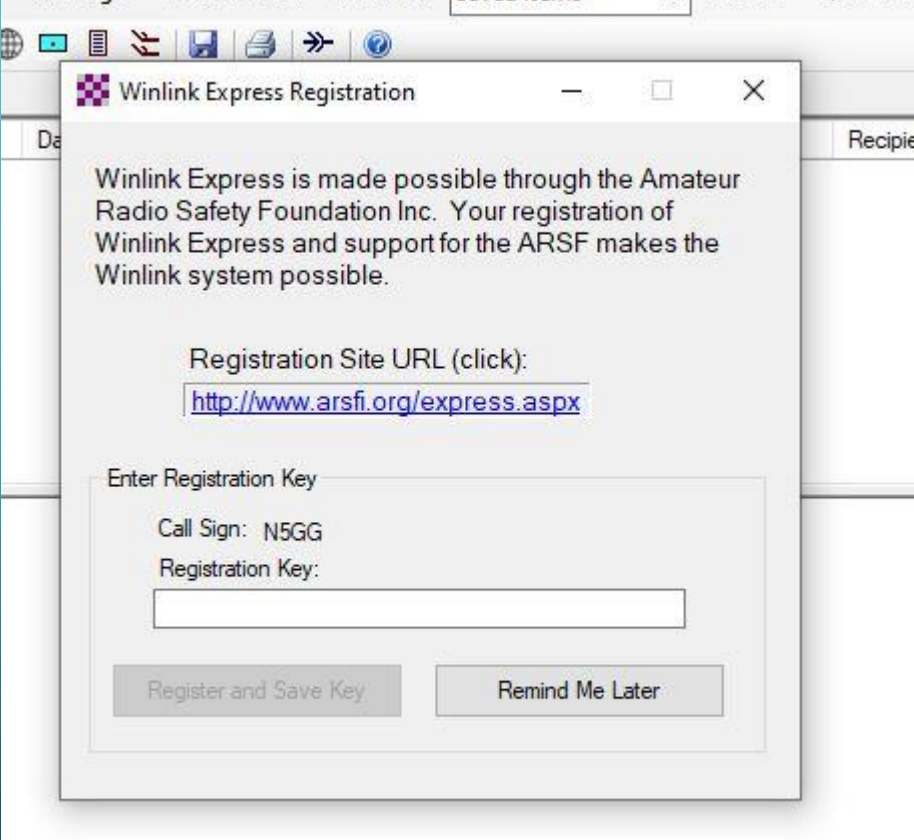

Internal Use - Confidential

Just press the Remind Me Later button when it comes up, or buy a license key

## INSTALL AND CONFIGURE THE PACKET MODEM

 $\Box$ 

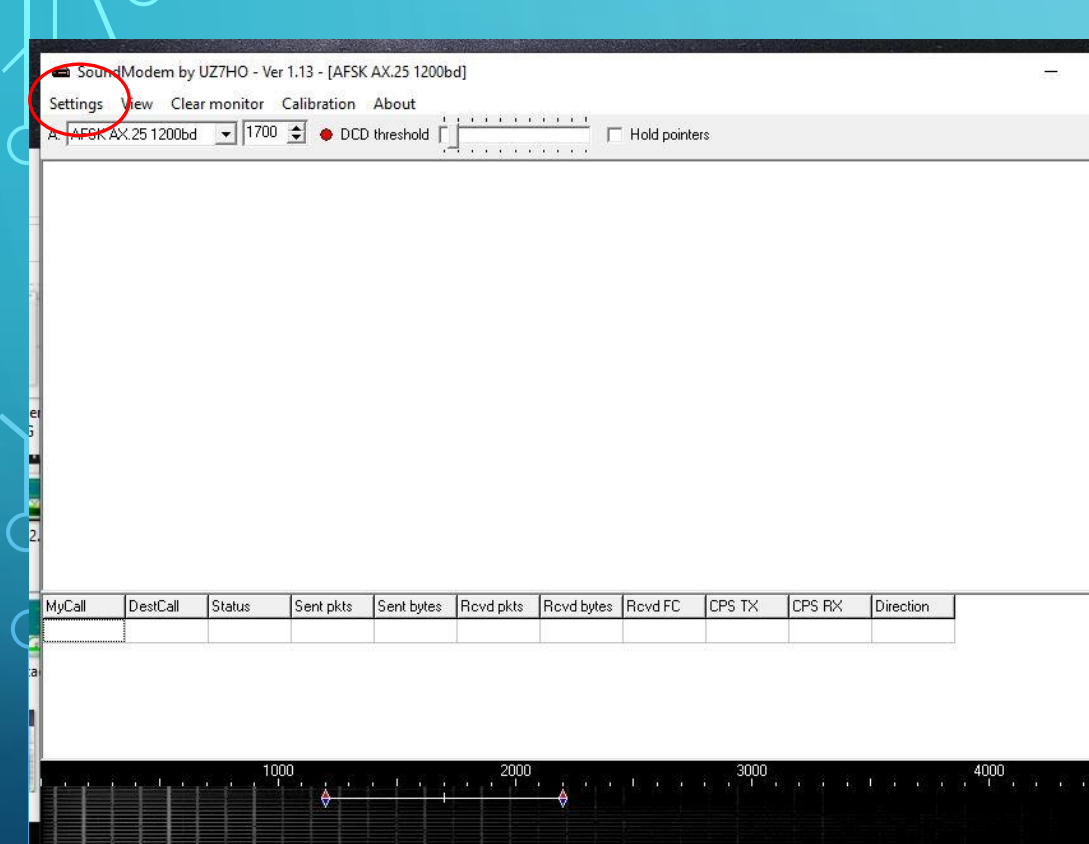

Internal Use - Confidential

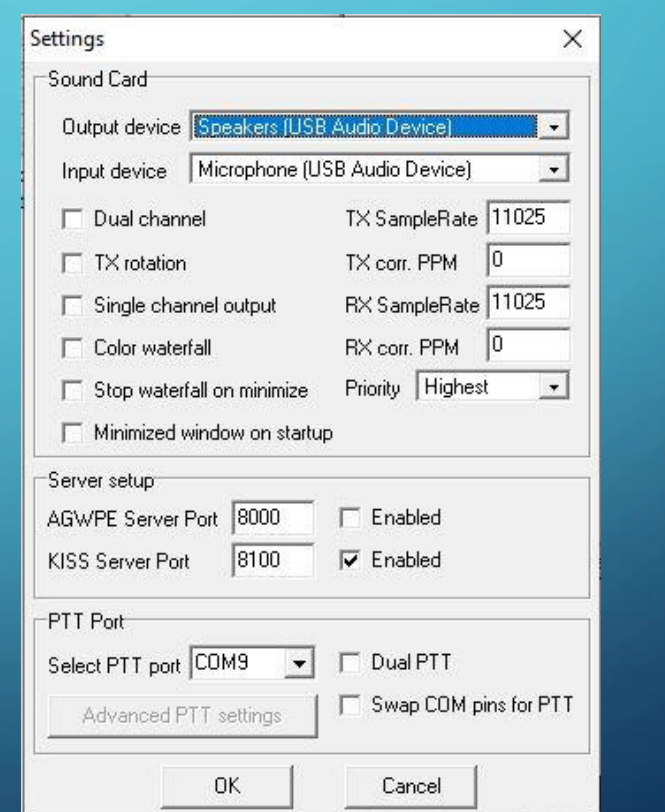

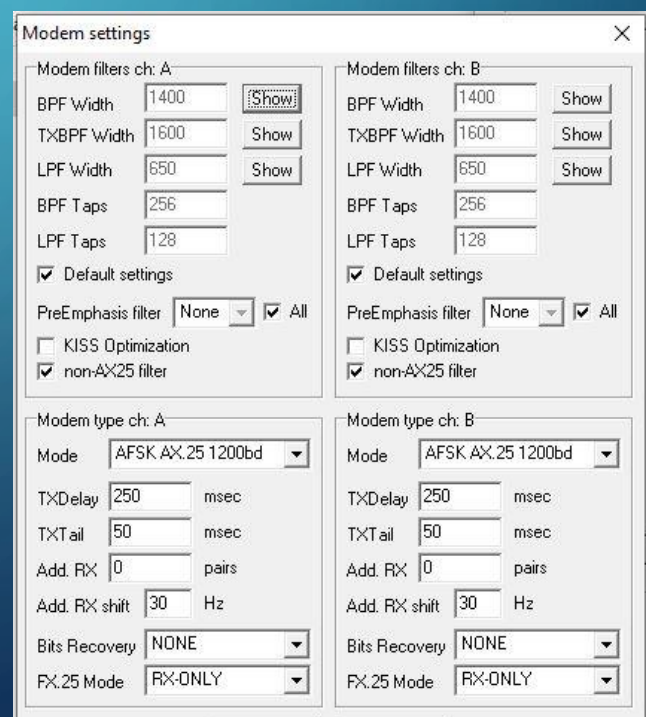

Cancel

**Ok** 

# CONFIGURE PACKET MODEM WITHIN WINLINK

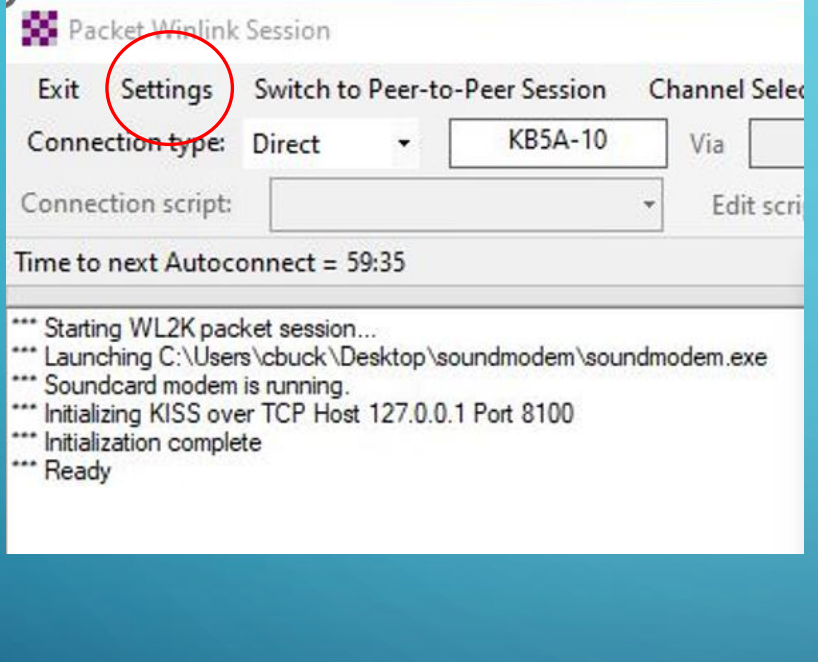

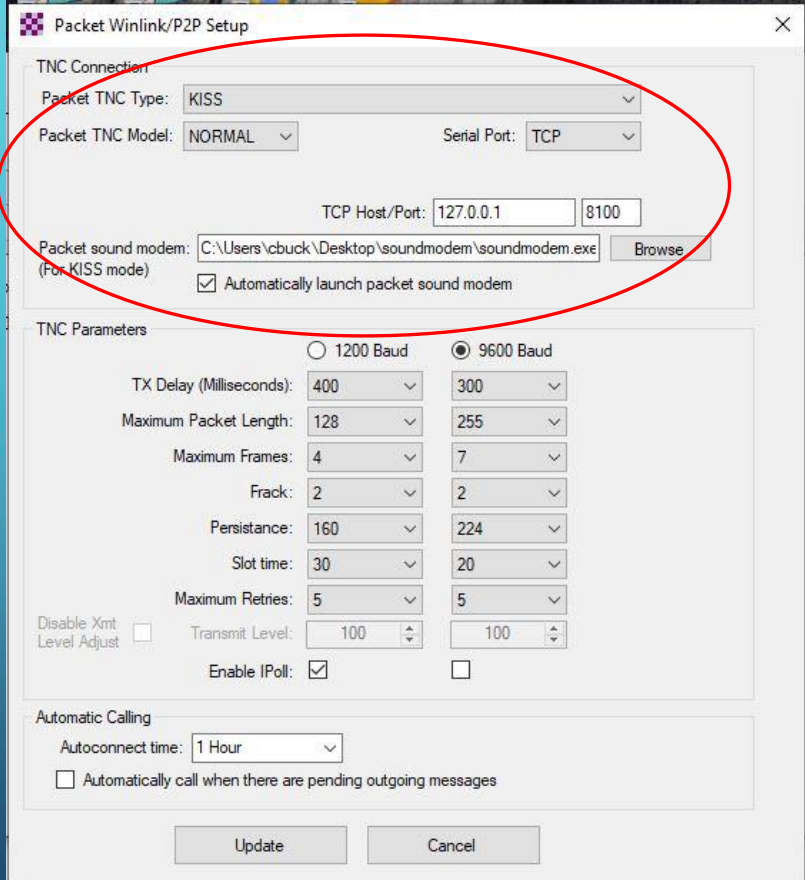

## INSTALL AND CONFIGURE VARA FM MODEM

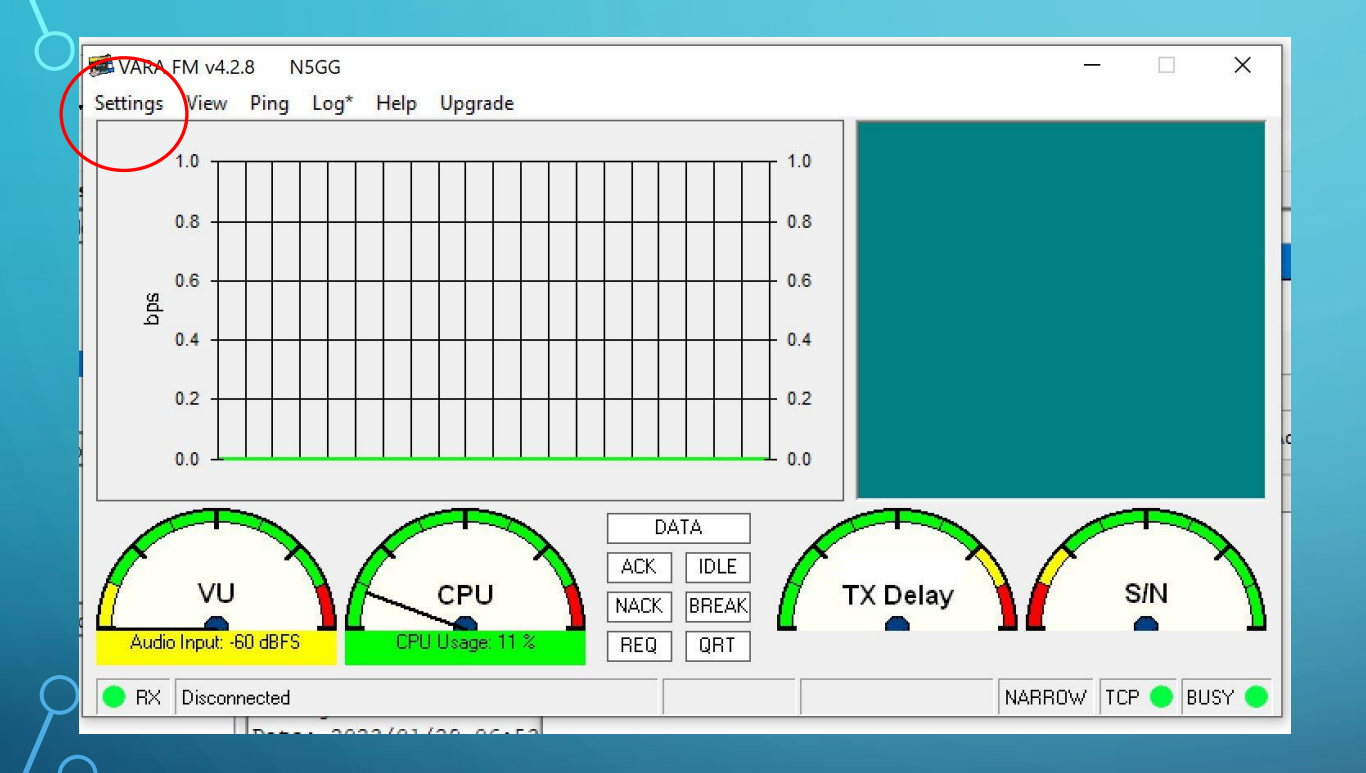

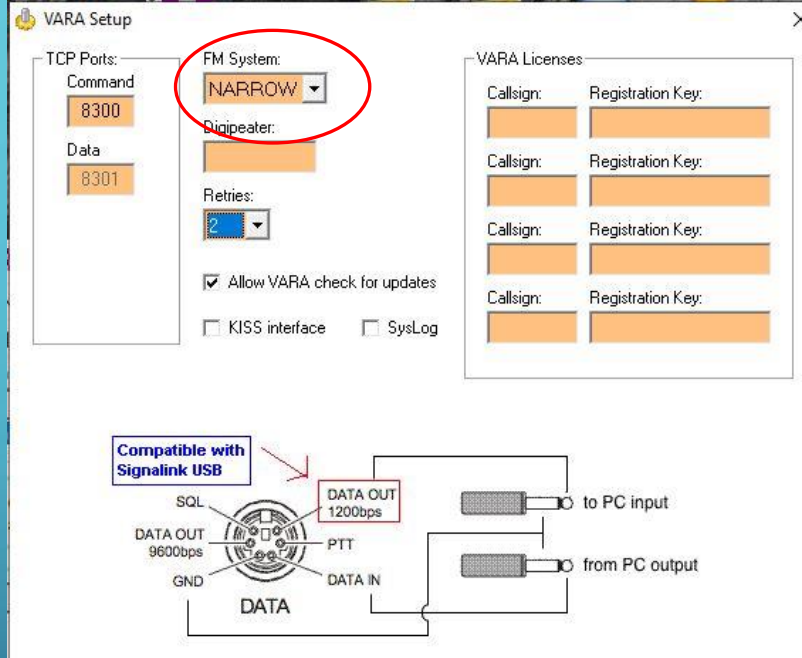

\* VARA FM WIDE needs a FM rig set for 9600 Packet operation, with a special soundcard interface (6 kHz BW) connected to rear panel: RA-Board, Signalink "Black" transforms, Modified Signalink (red audio transforms removed), homebrew interface (a simple direct cable)...

\* In other case, you must select VARA FM NARROW

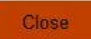

## CONFIGURE VARA FM MODEM

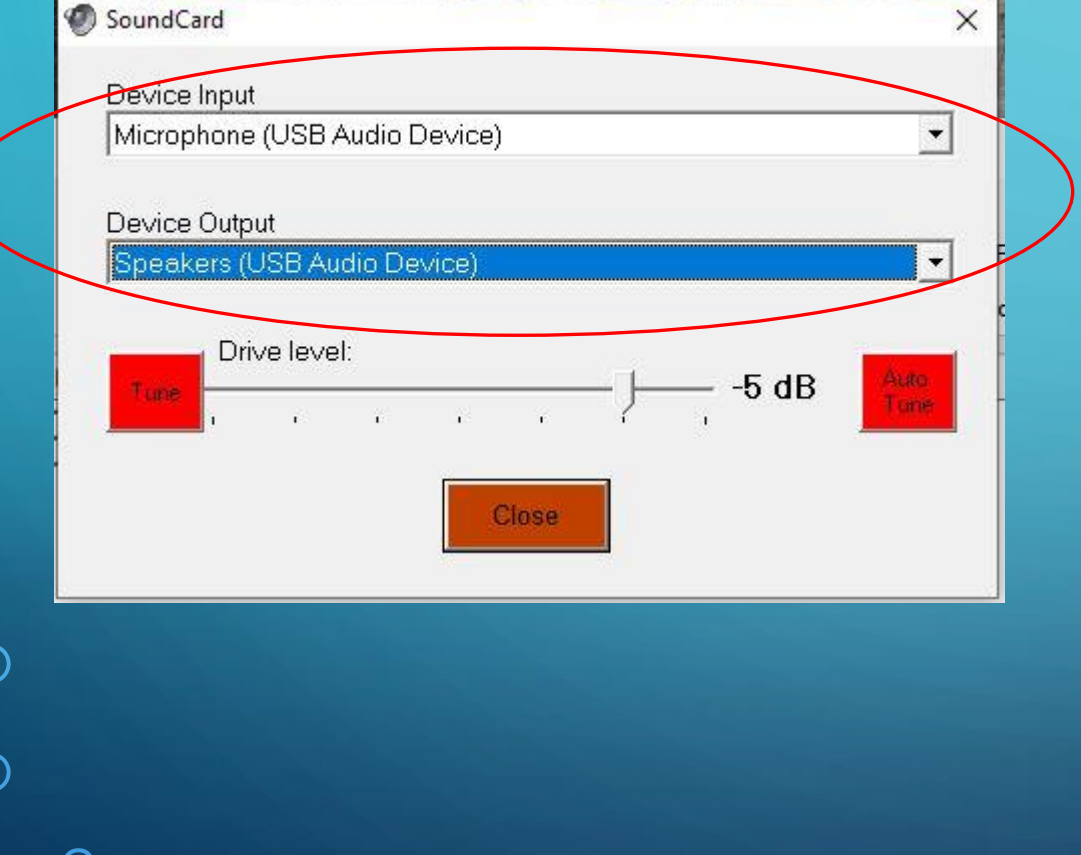

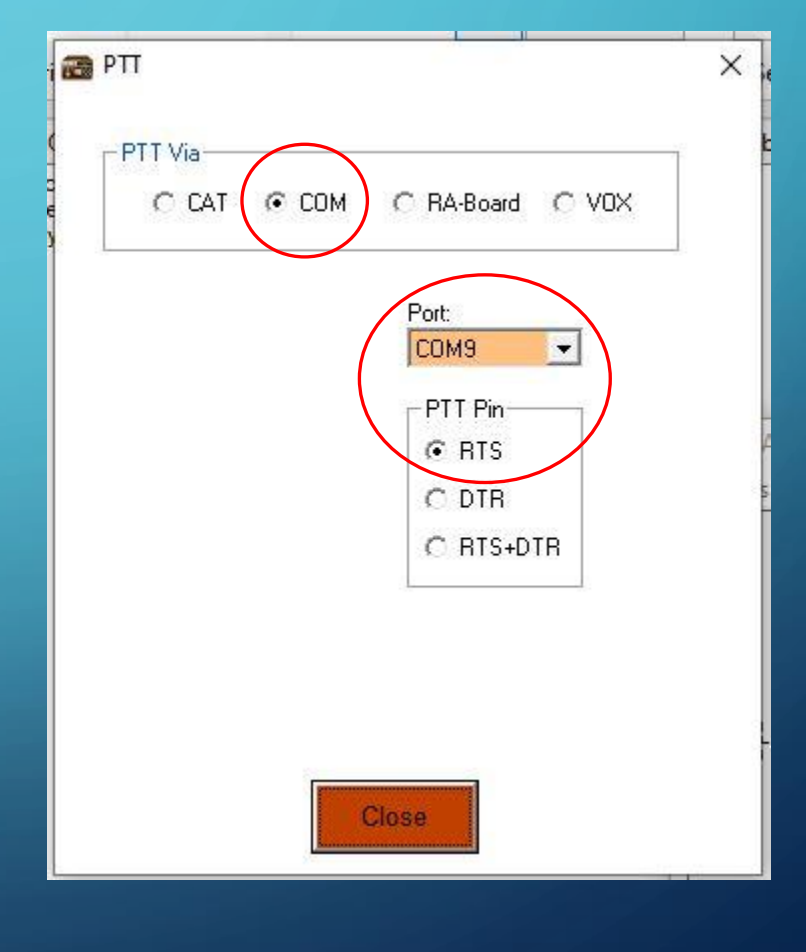

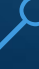

# CONFIGURE VARA FM MODEM WITHIN WINLINK

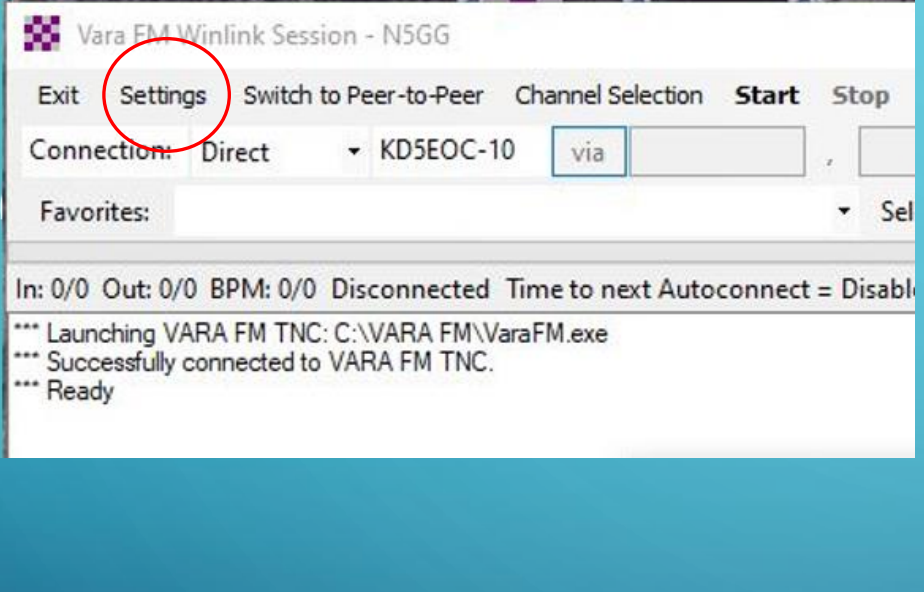

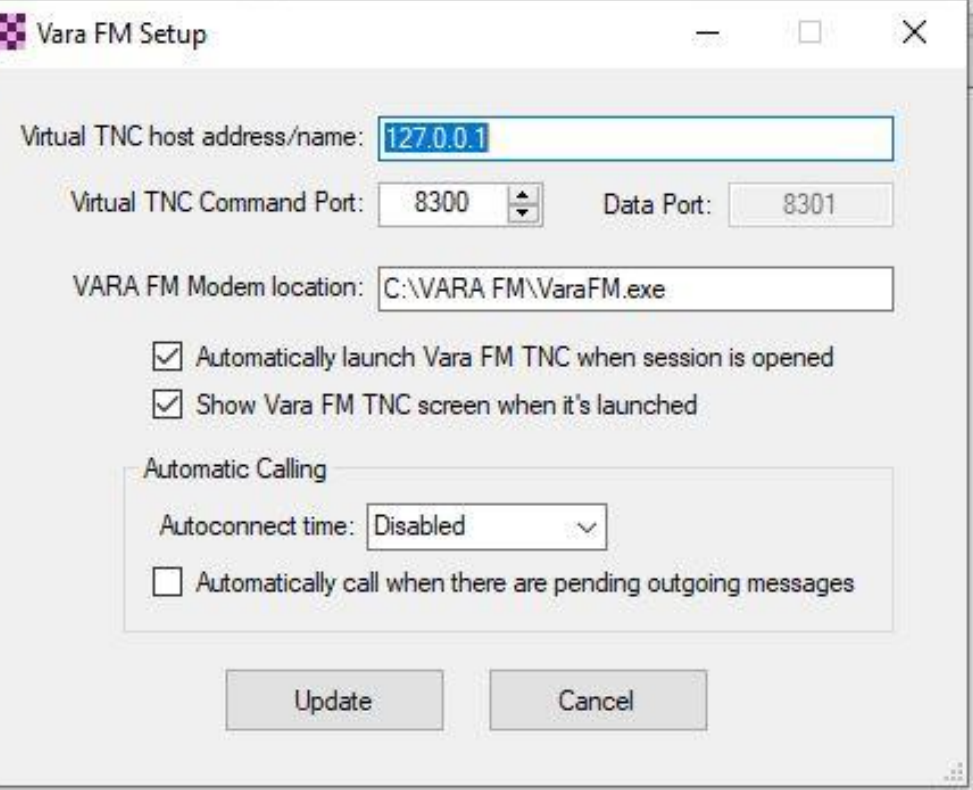

#### INSTALL AND CONFIGURE VARA HF MODEM

8301

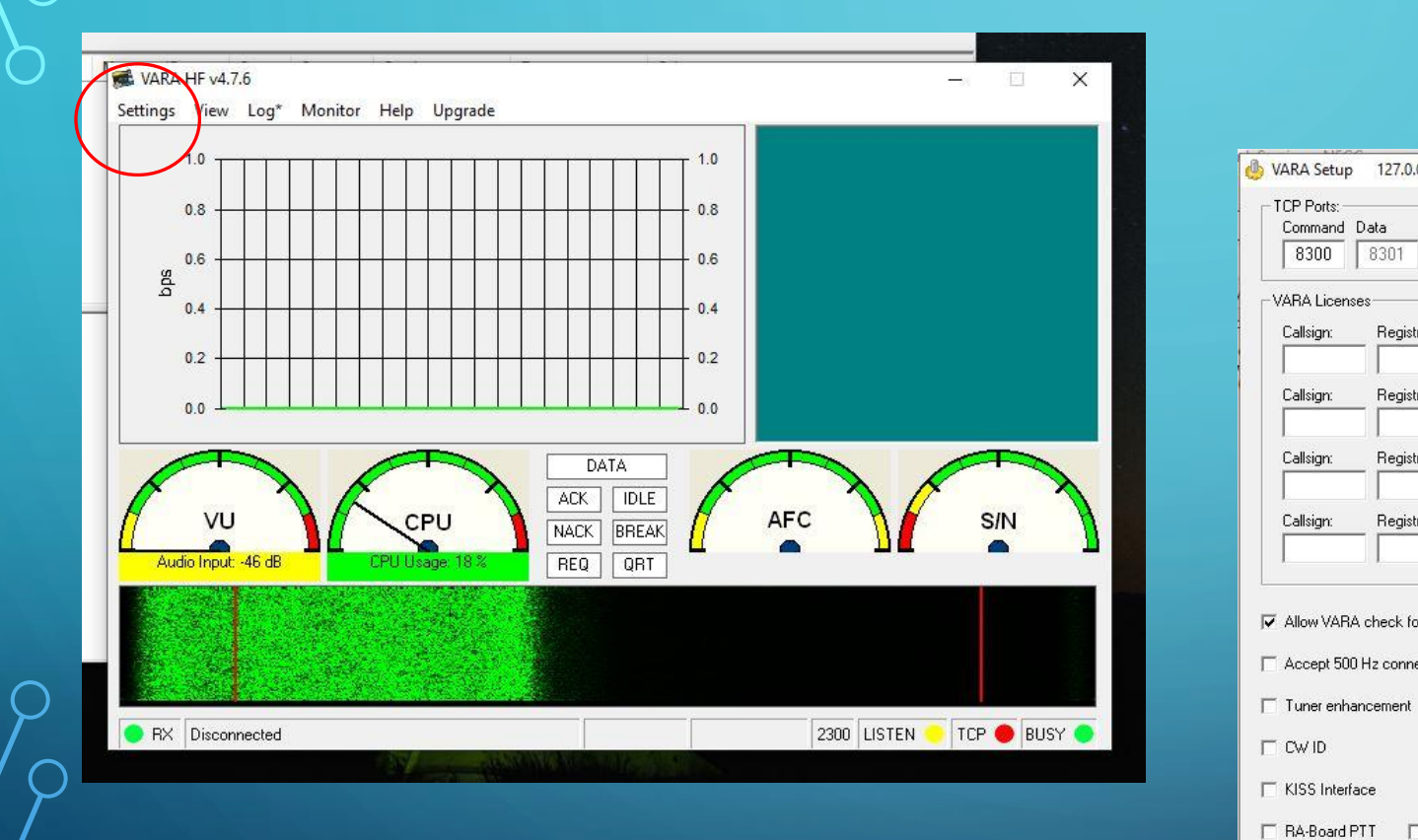

O

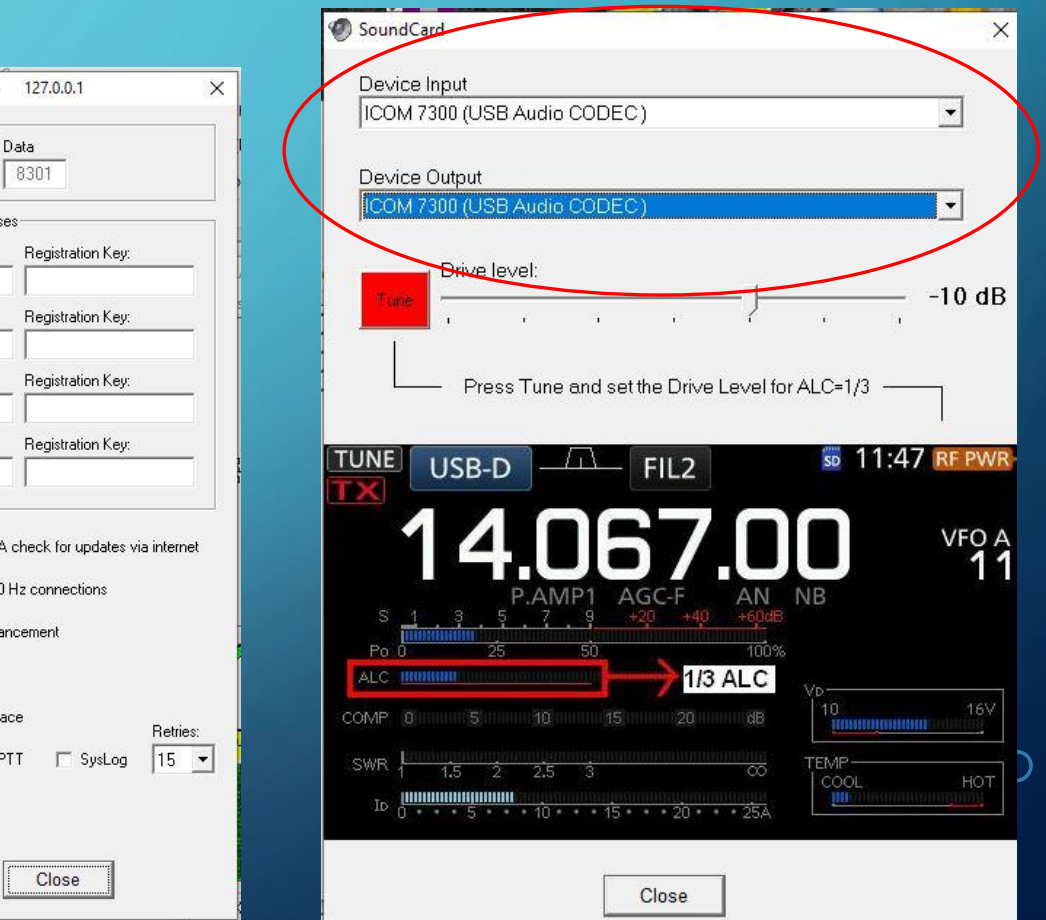

# CONFIGURE VARA HF MODEM WITHIN WINLINK

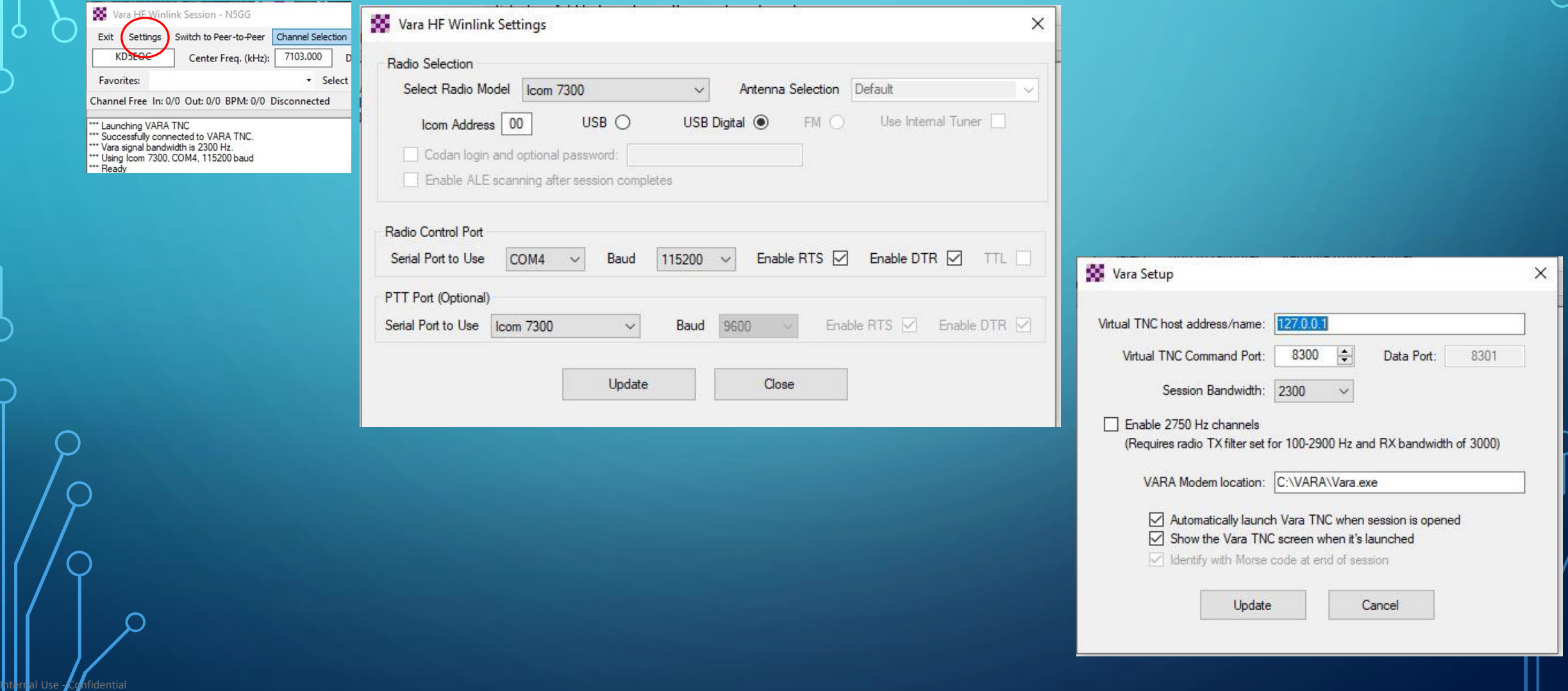

 $\bigcirc$ 

 $\overline{\bigcap}$ 

## NAGGING SCREEN IN VARA MODEMS

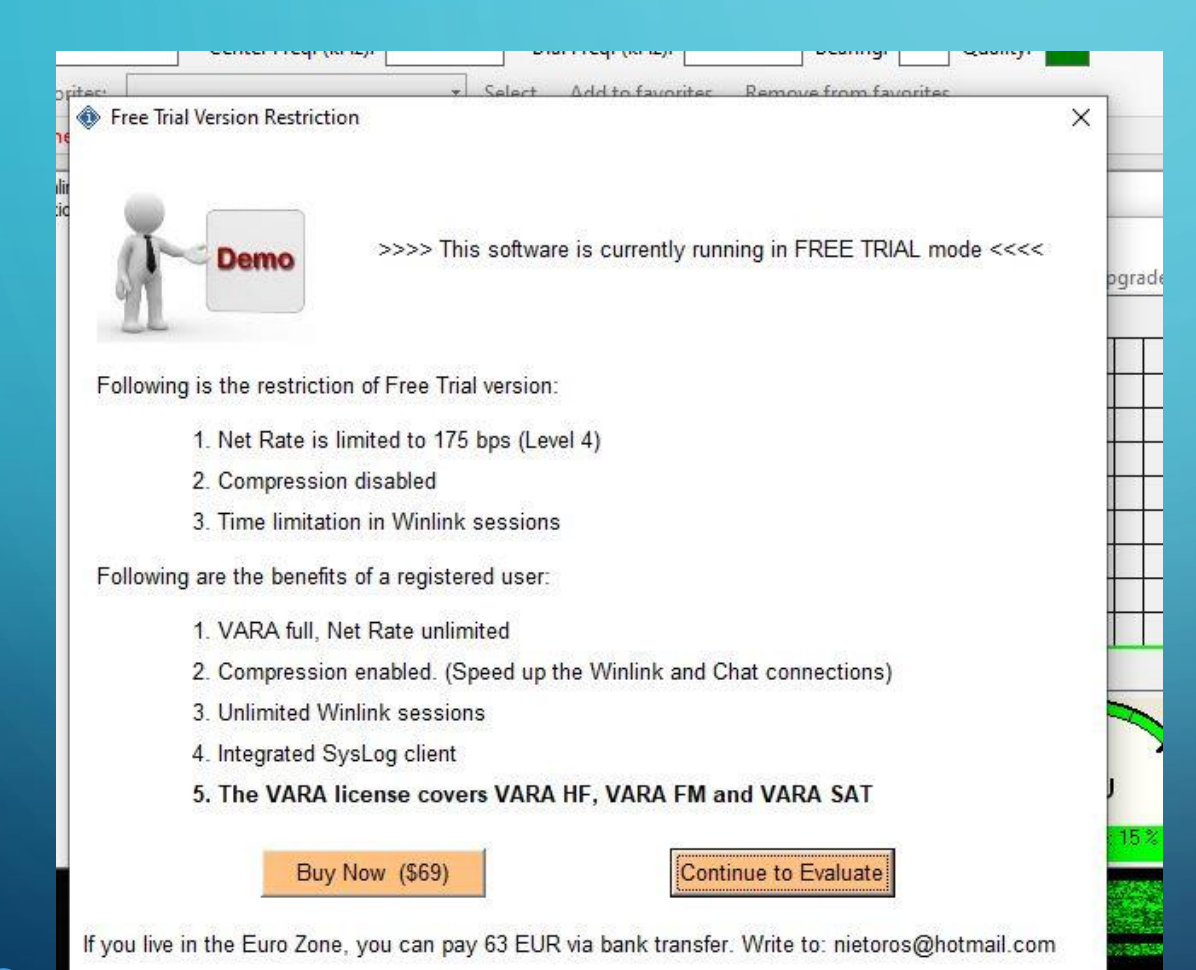

Internal Use - Confidential

Just press the Continue to Evaluate button when it comes up, or buy a license key

# LET'S SEND/RECEIVE SOME MESSAGES!!!

## THE WINLINK EXPRESS MAIL CLIENT

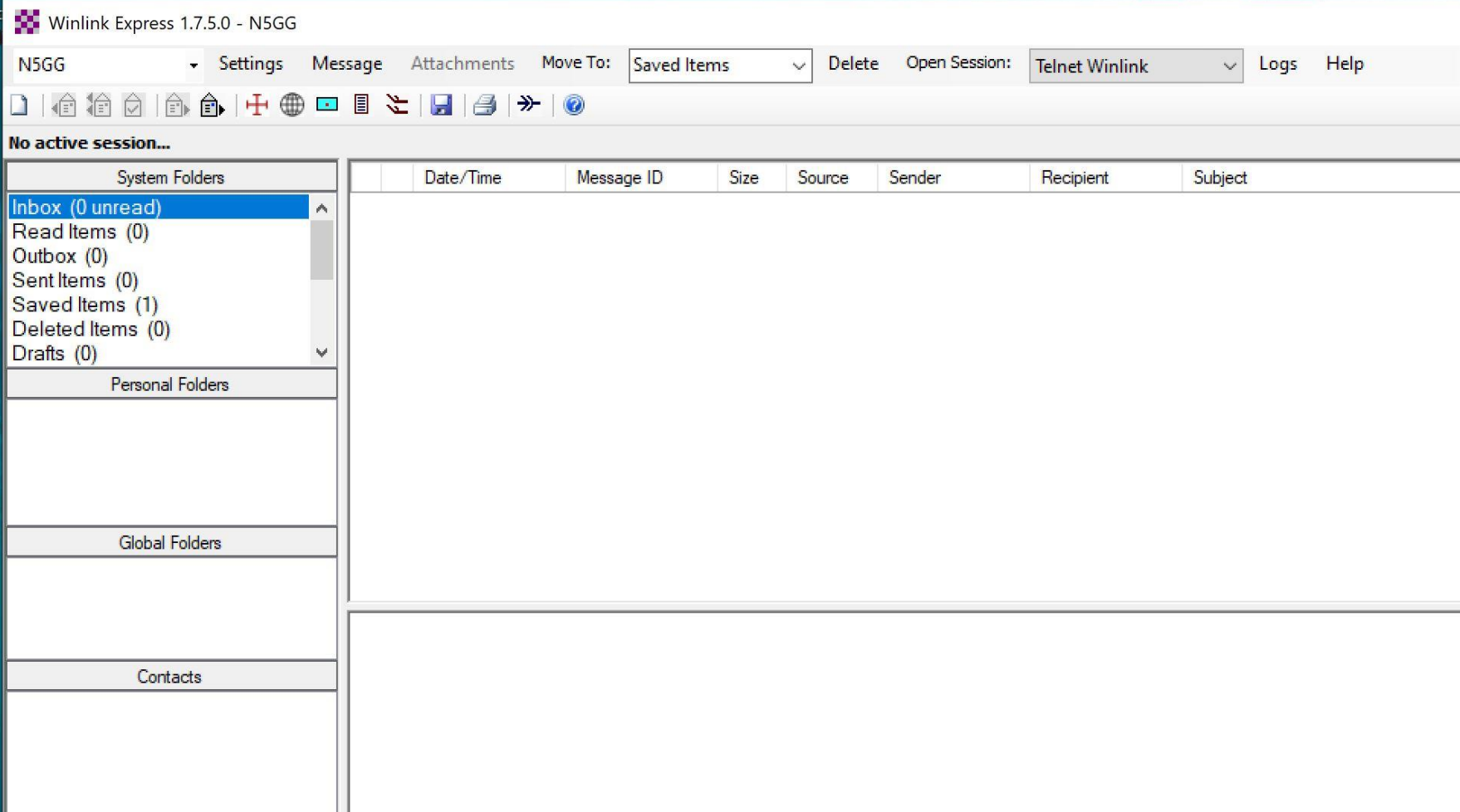

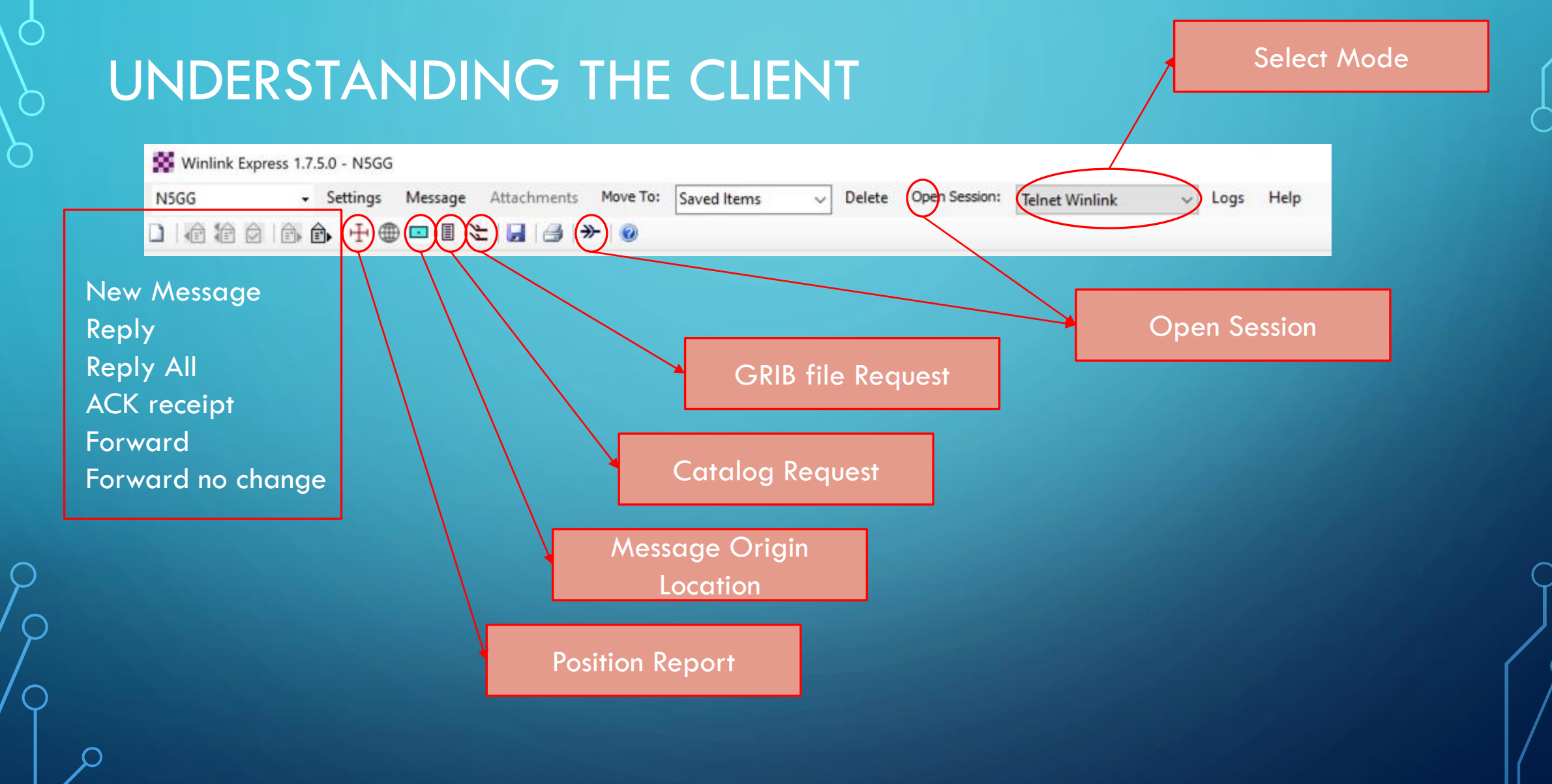

,<br>nfidential

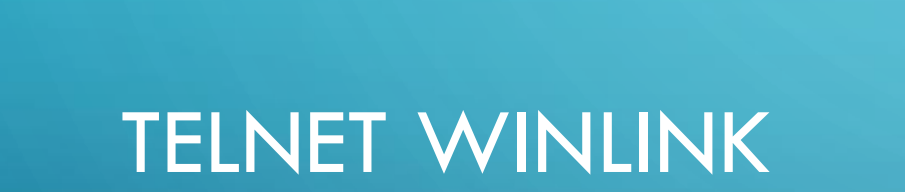

O

 $\subset$ 

## TELNET - SIMPLE AS "START" 1– select Telnet

- 
- 2 open the session
- 3 start the connection

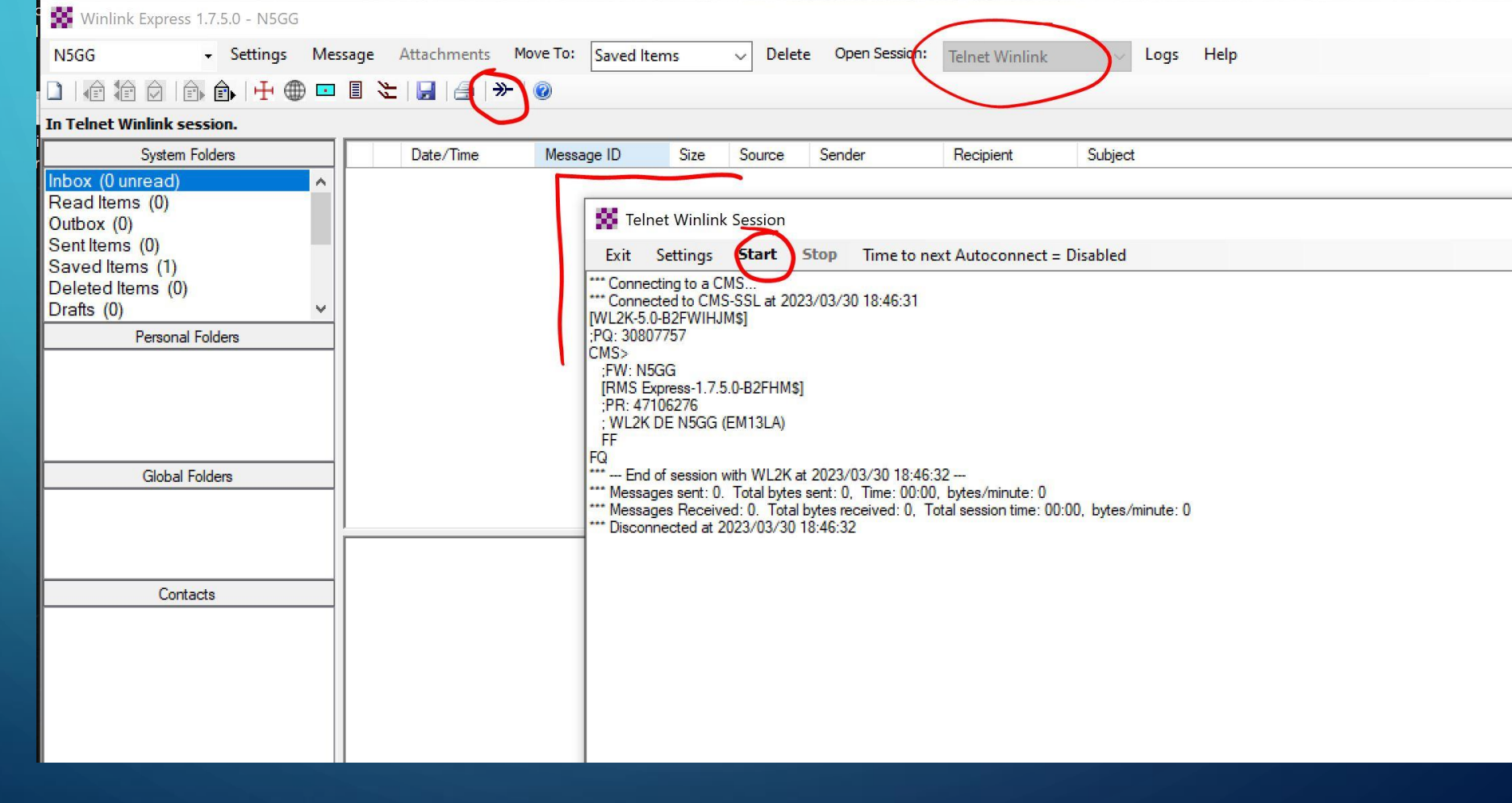

# YOU'VE GOT MAIL!

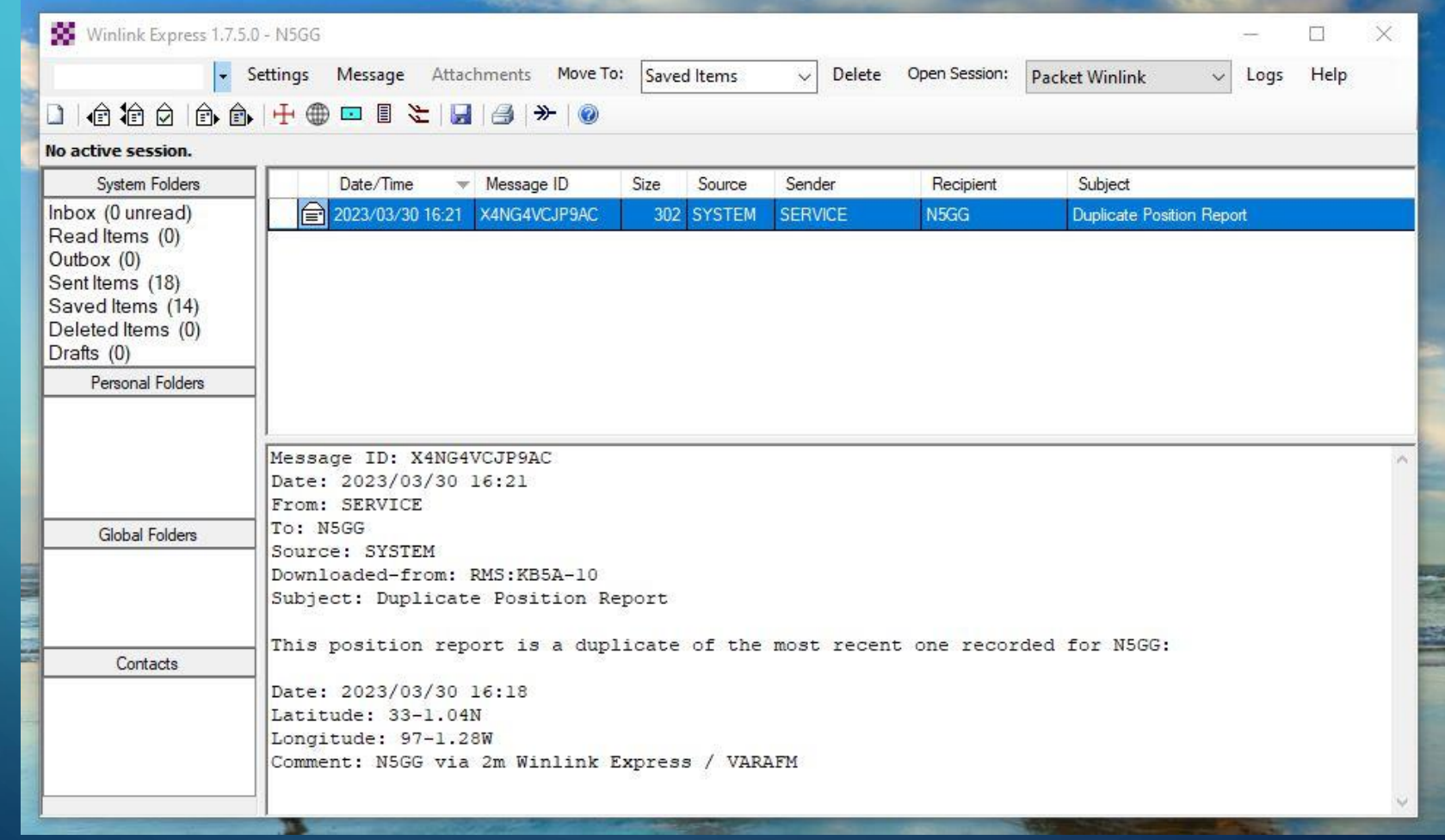

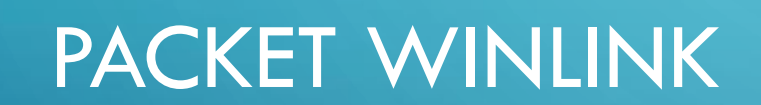

O

 $\subset$ 

# AX.25 PACKET

 $\bigcap$ 

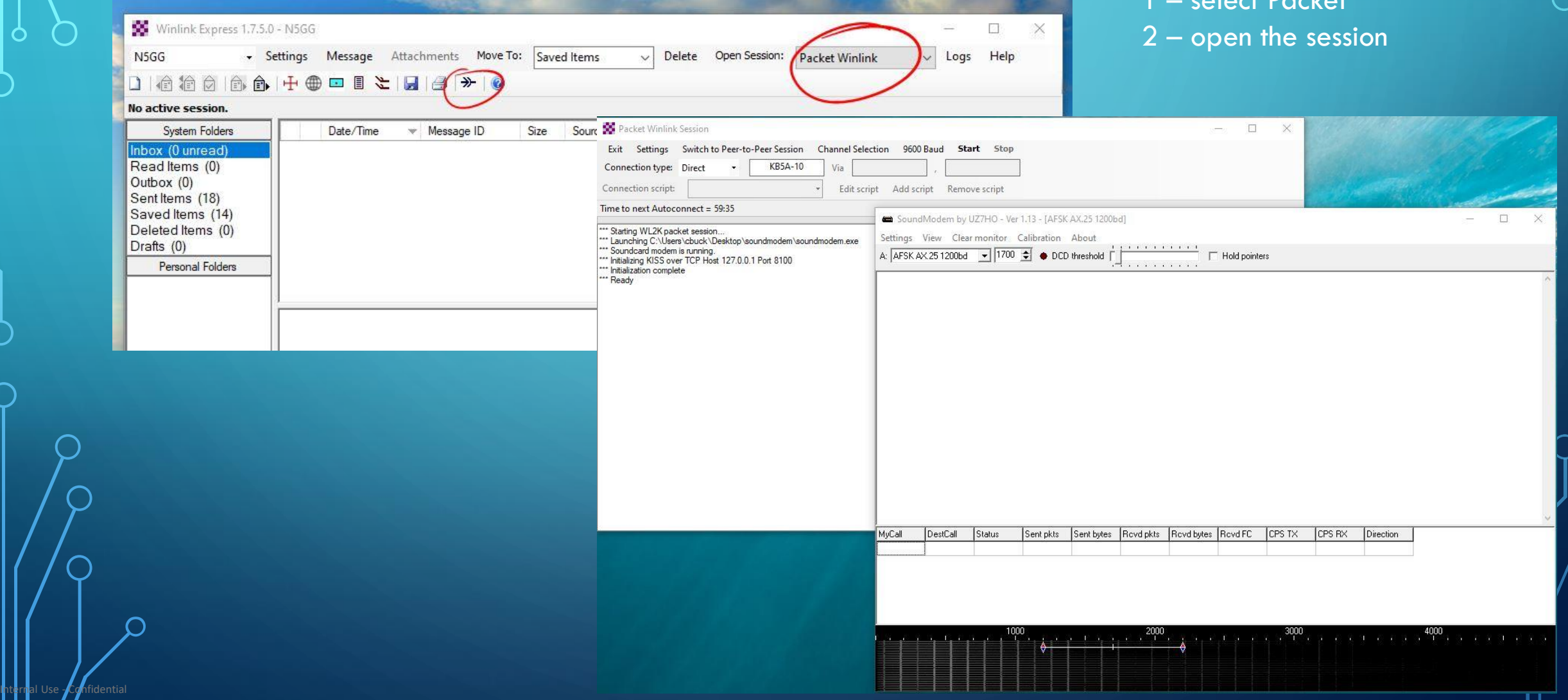

1 – select Packet

## SELECT THE BEST CHANNEL

Internal Use - Confidential

 $\bigcirc$ 

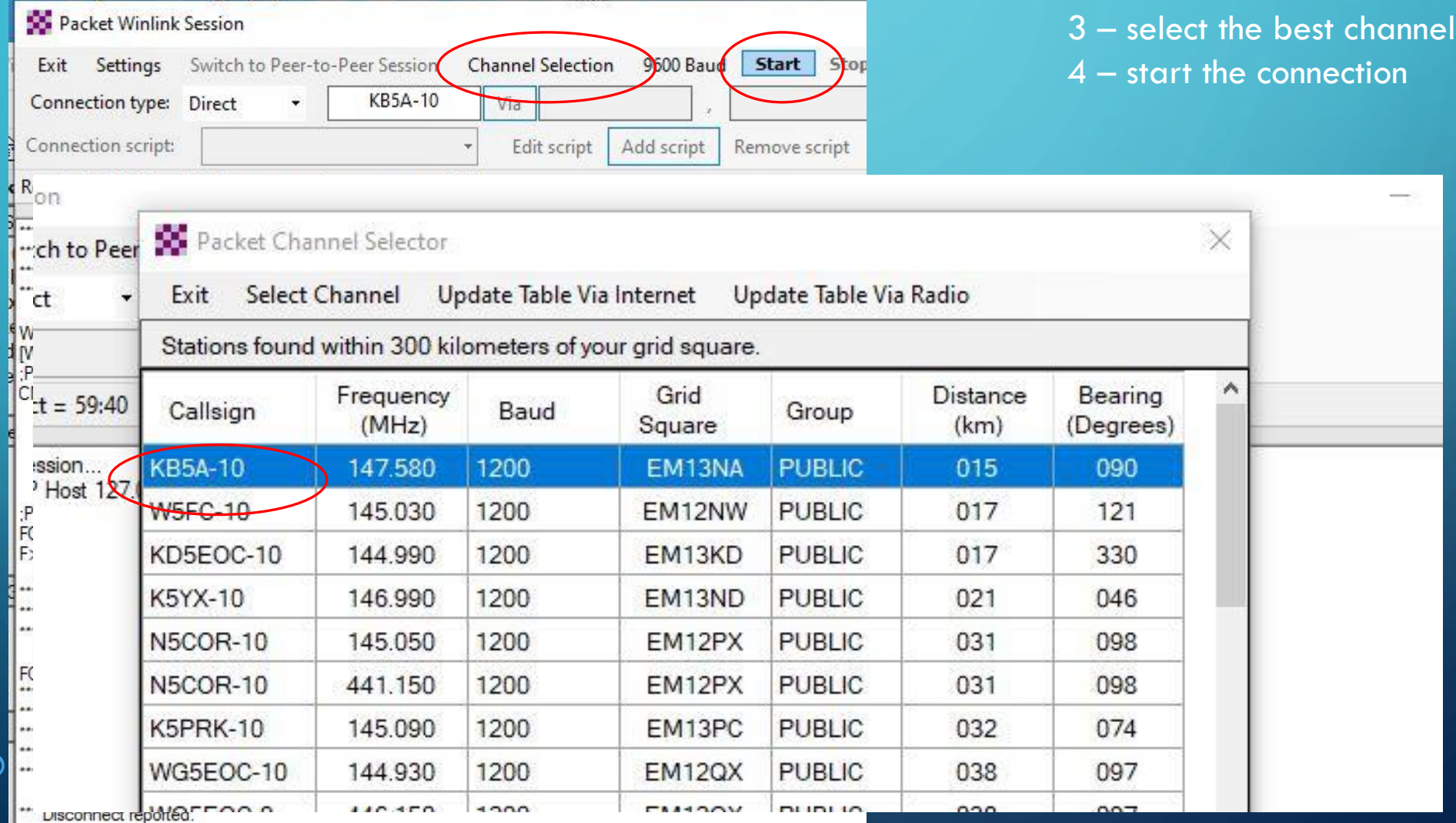

## PACKET CONNECTION

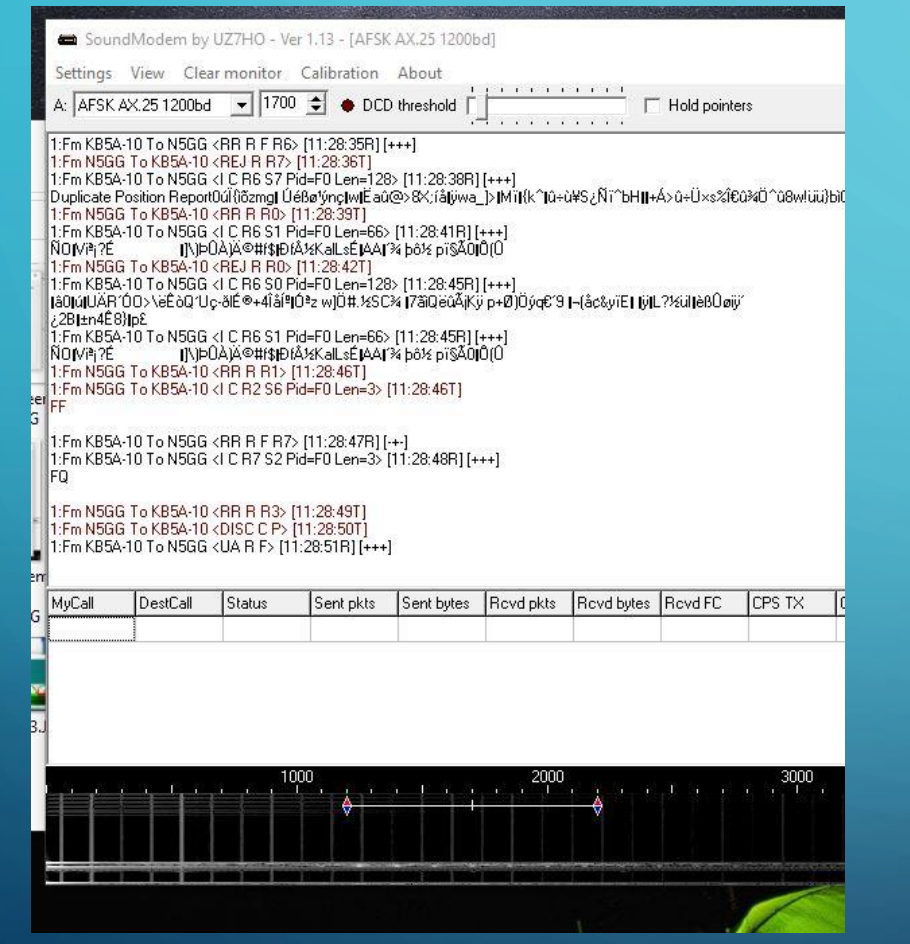

Raw Packet traffic on the UZ7HO terminal Packet Winlink Session

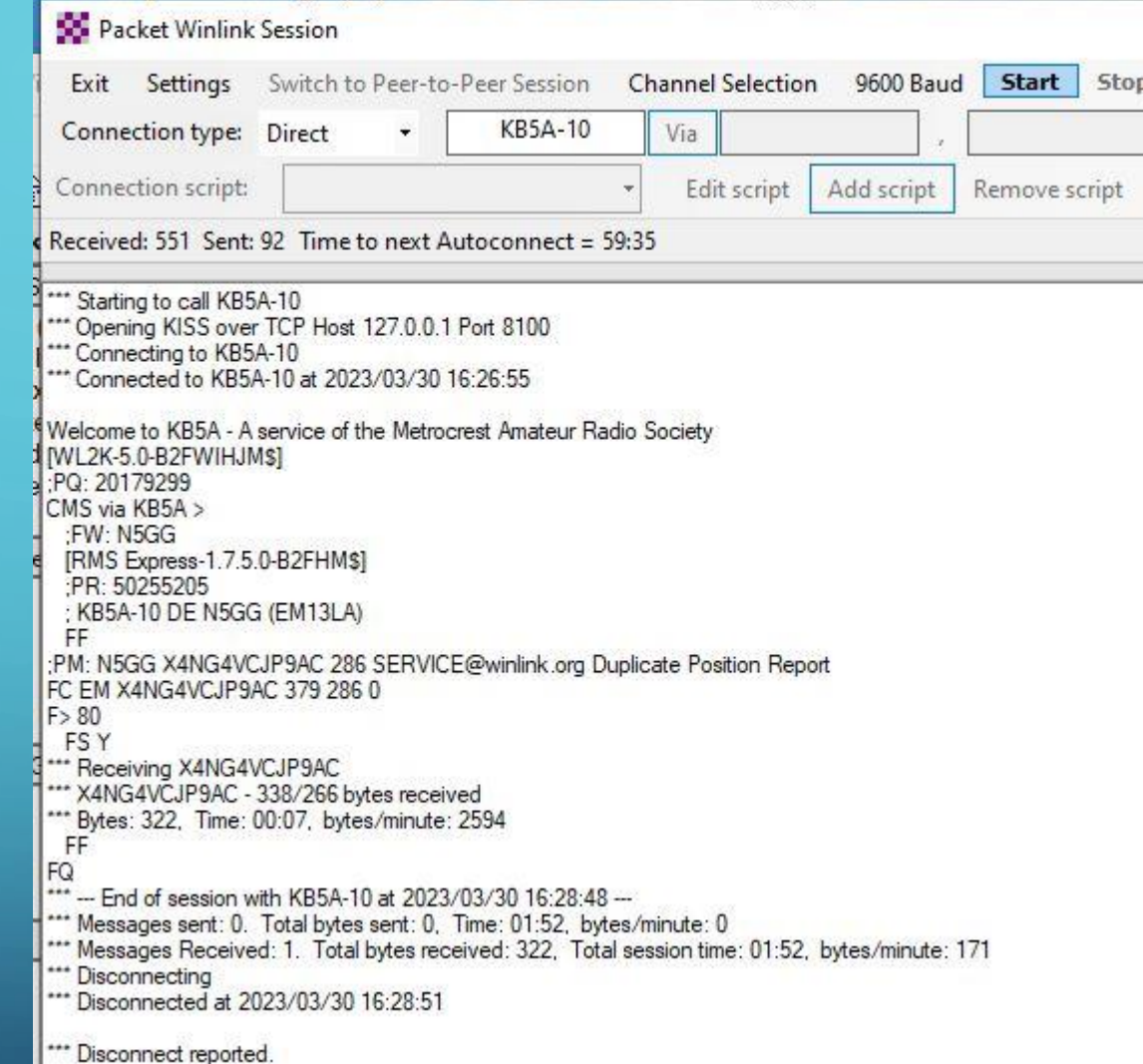

# YOU'VE GOT MAIL!

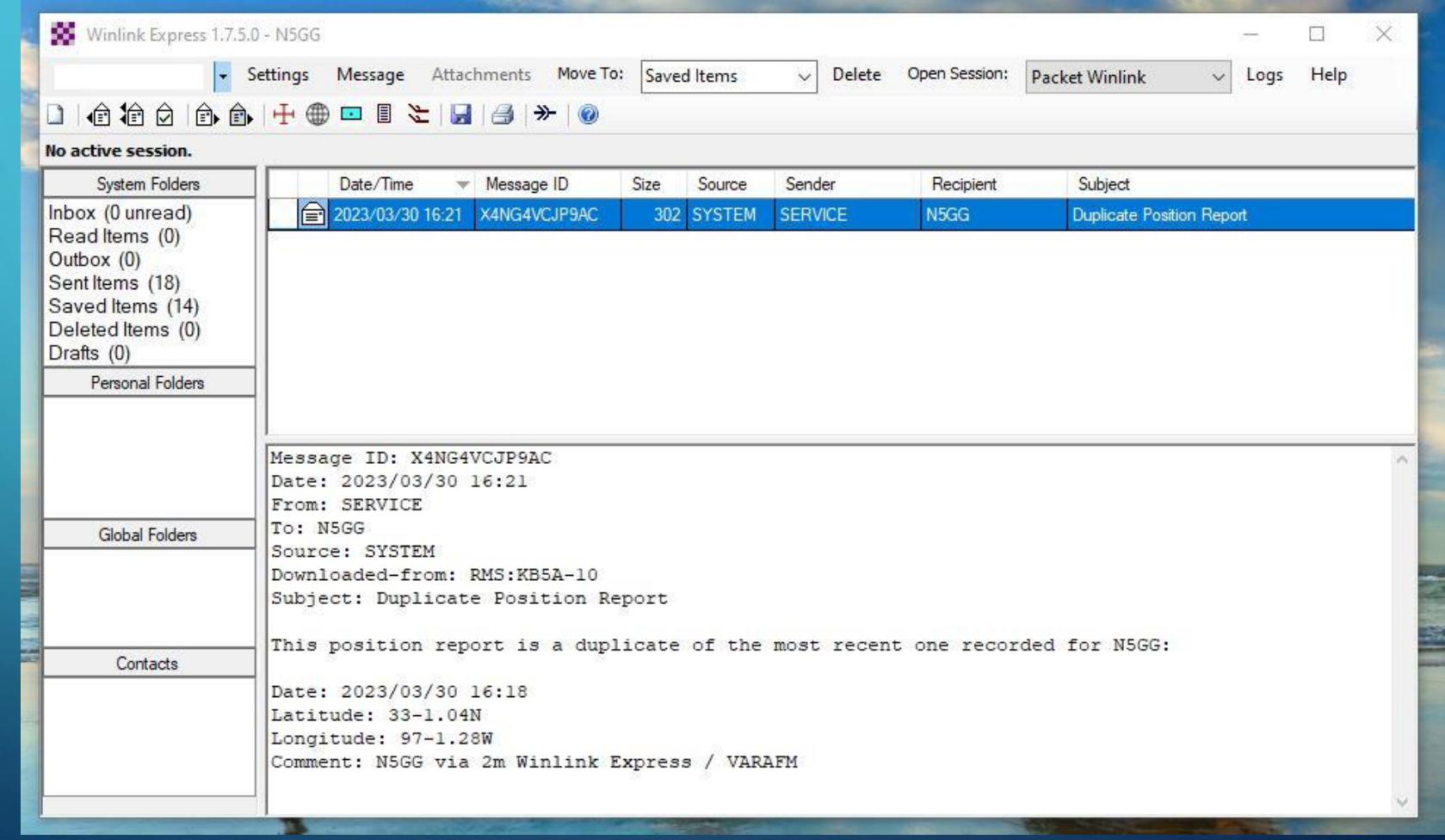

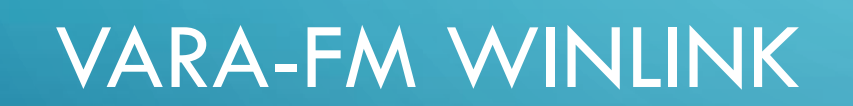

O

 $\overline{\bigcap}$ 

#### VARA FM WINLINK

O

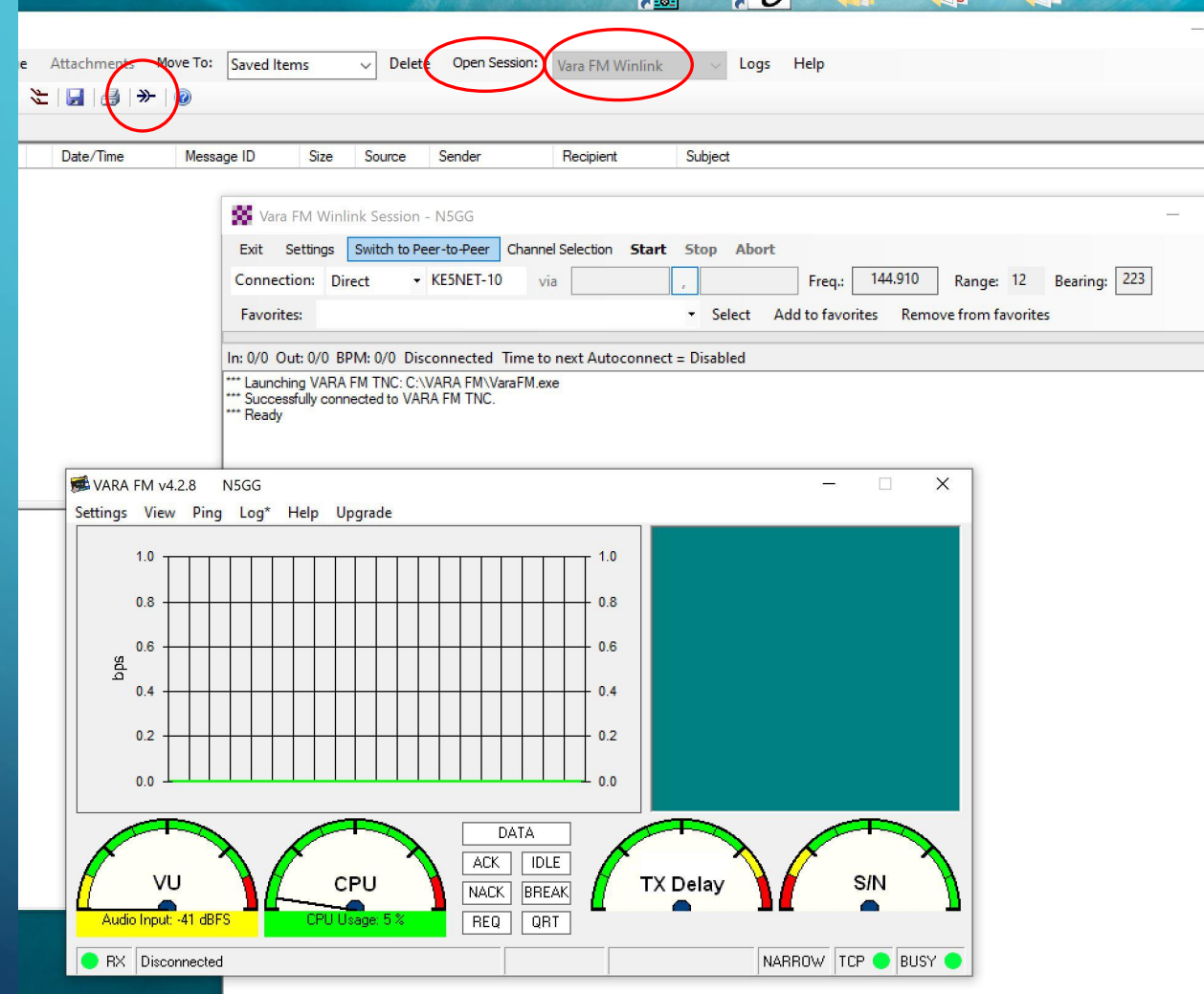

1 – select VARA-FM 2 – open the session

#### SELECT THE BEST CHANNEL

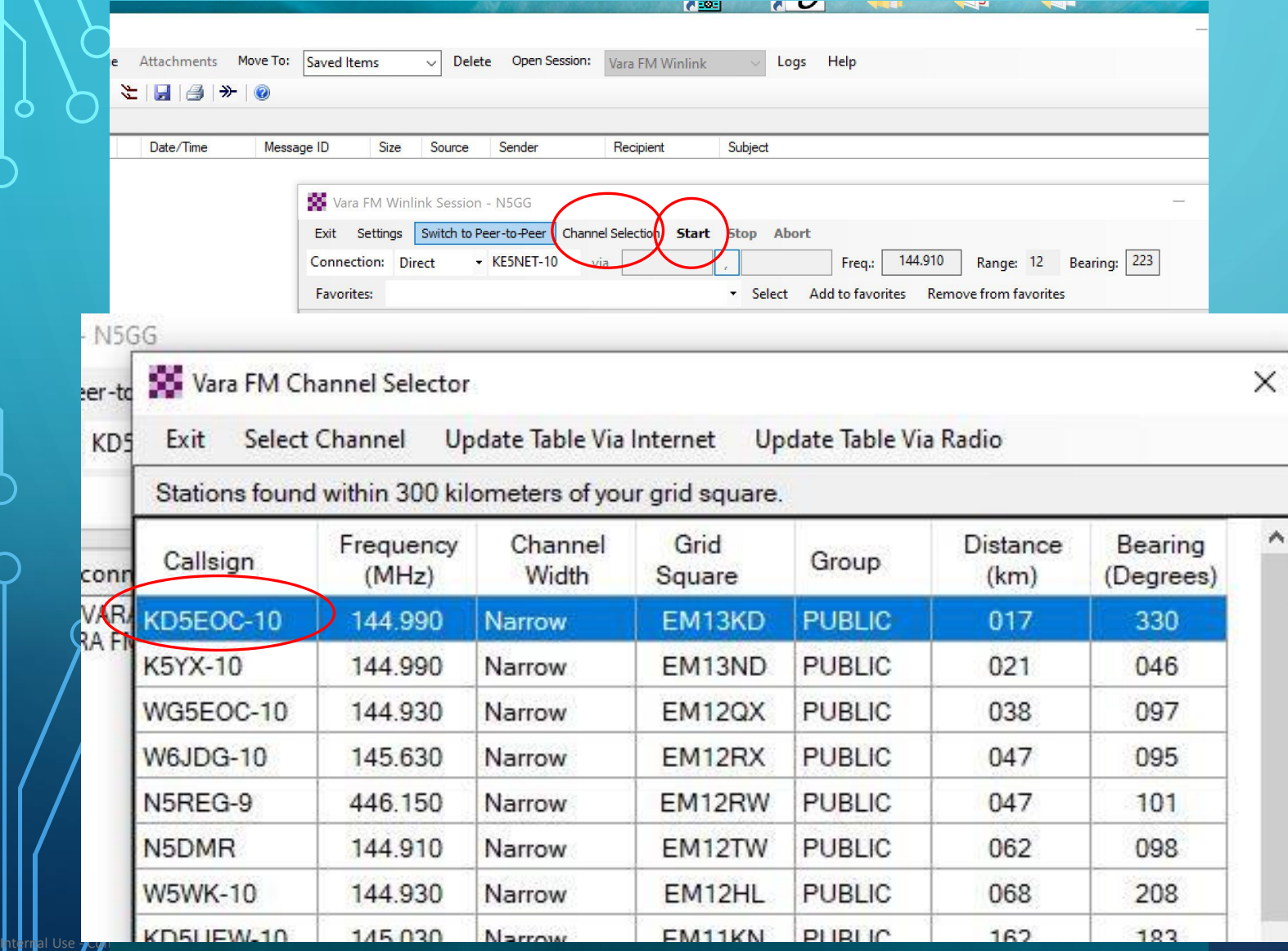

 $\bigcirc$ 

3 – select the best channel

4 – start the connection

## VARA-FM TRAFFIC

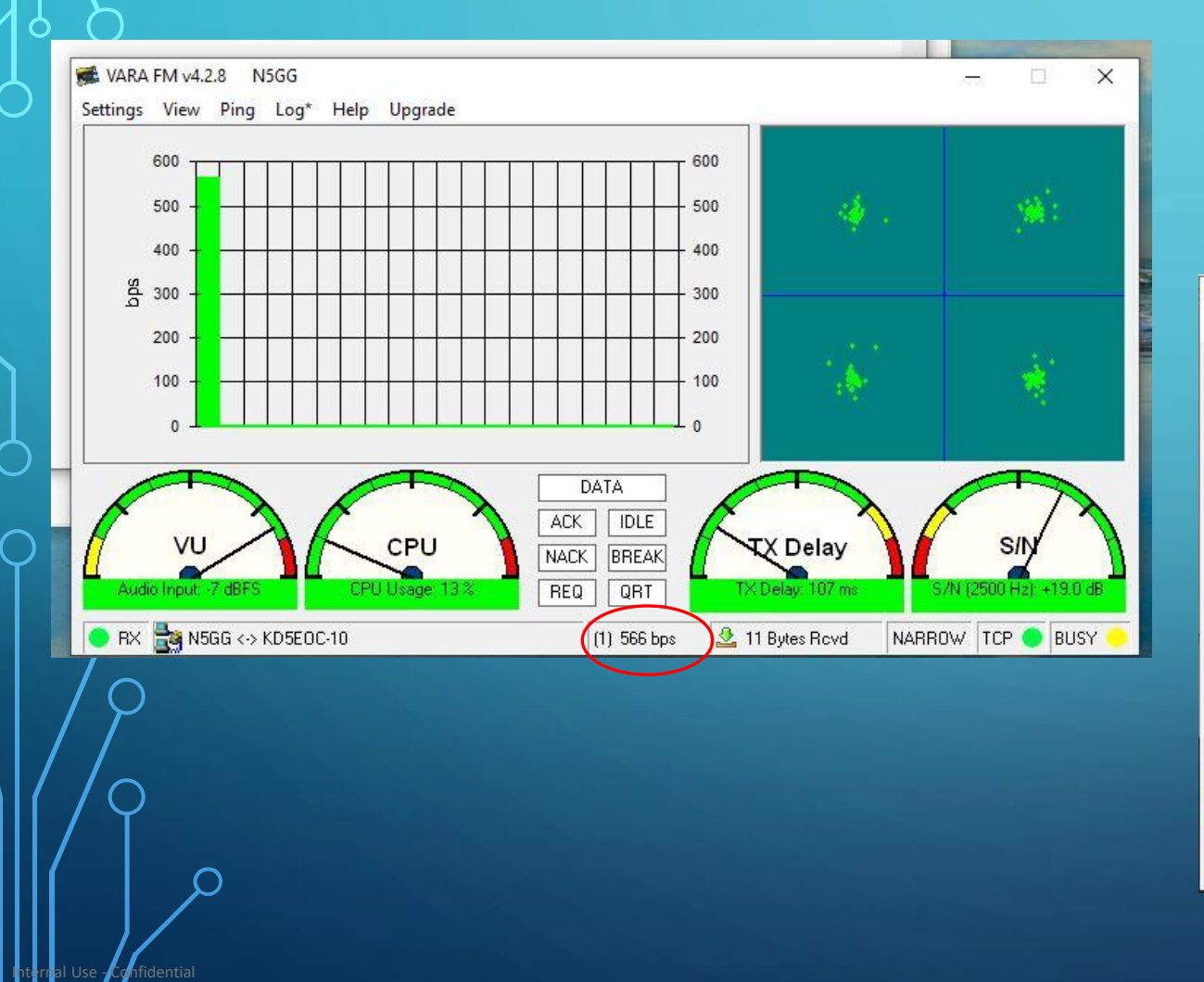

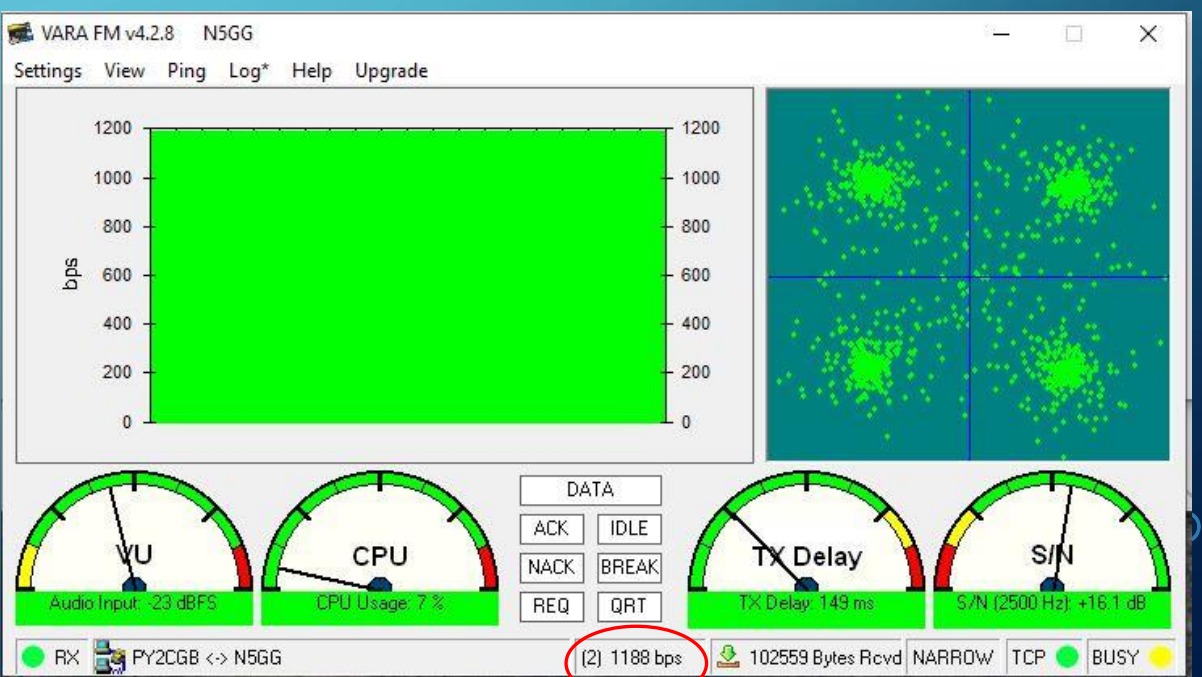

## VARA-FM TRAFFIC

 $\mathbf{\circ}$ 

 $\subset$ 

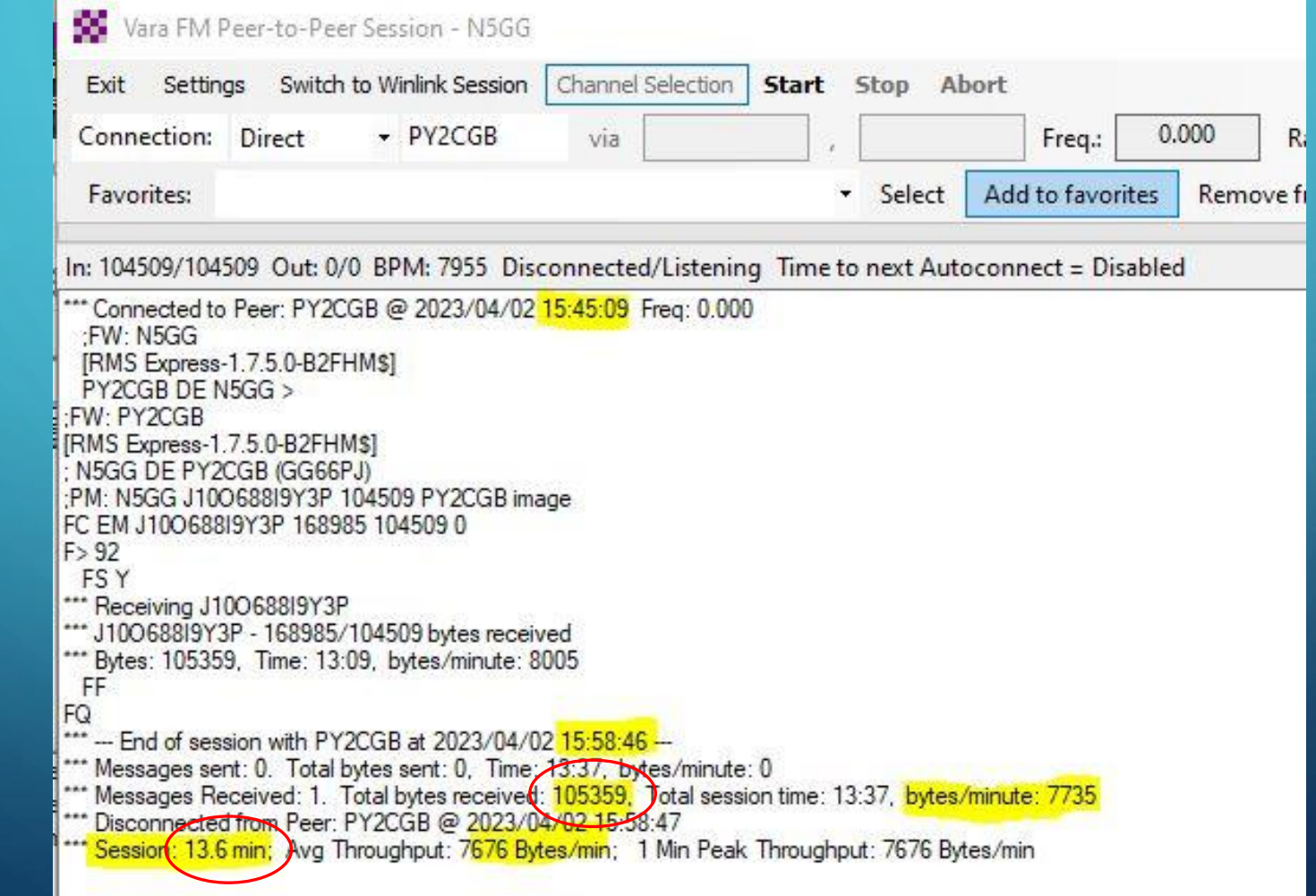

# YOU'VE GOT MAIL!

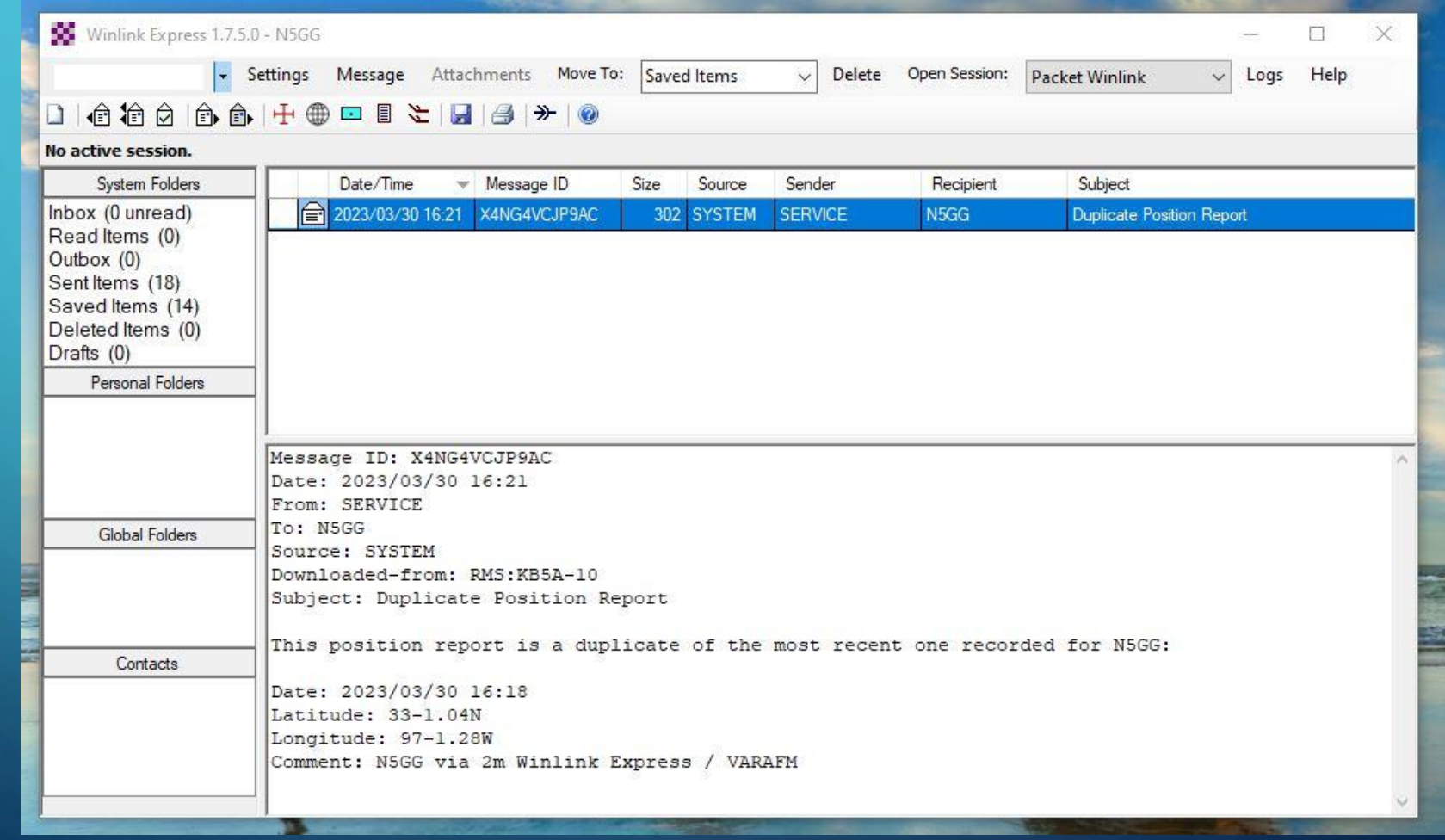

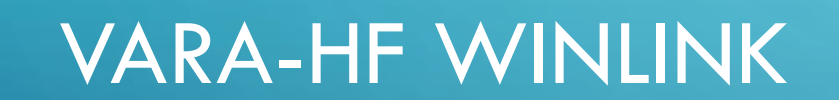

O

 $\bigcap$ 

## VARA HF WINLINK

 $\bullet$ 

 $\bigcup$ 

 $\bigcirc$ 

 $\overline{O}$ 

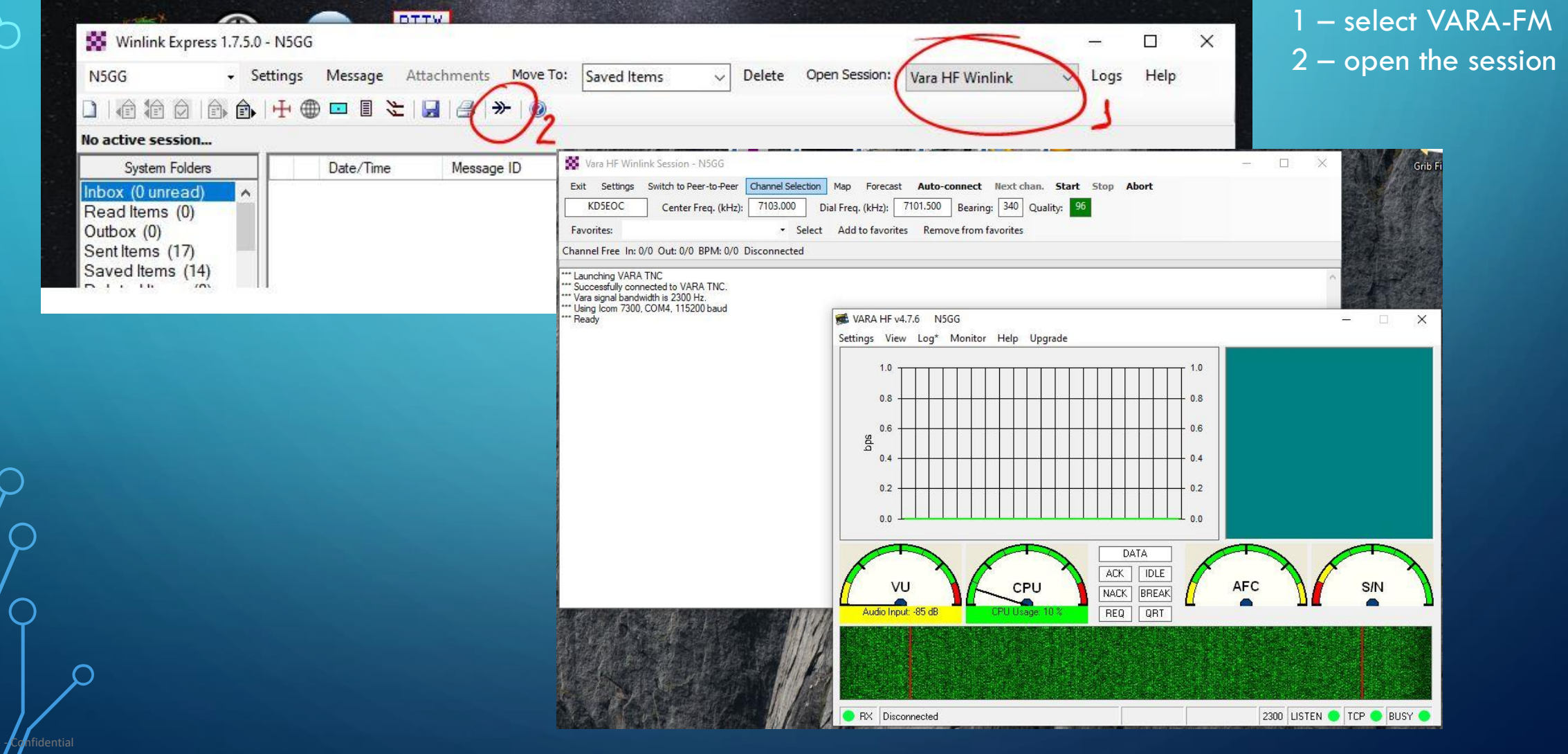

## SELECT THE BEST CHANNEL

Internal Use - Confidential

3 – select the best channel 4 – start the connection

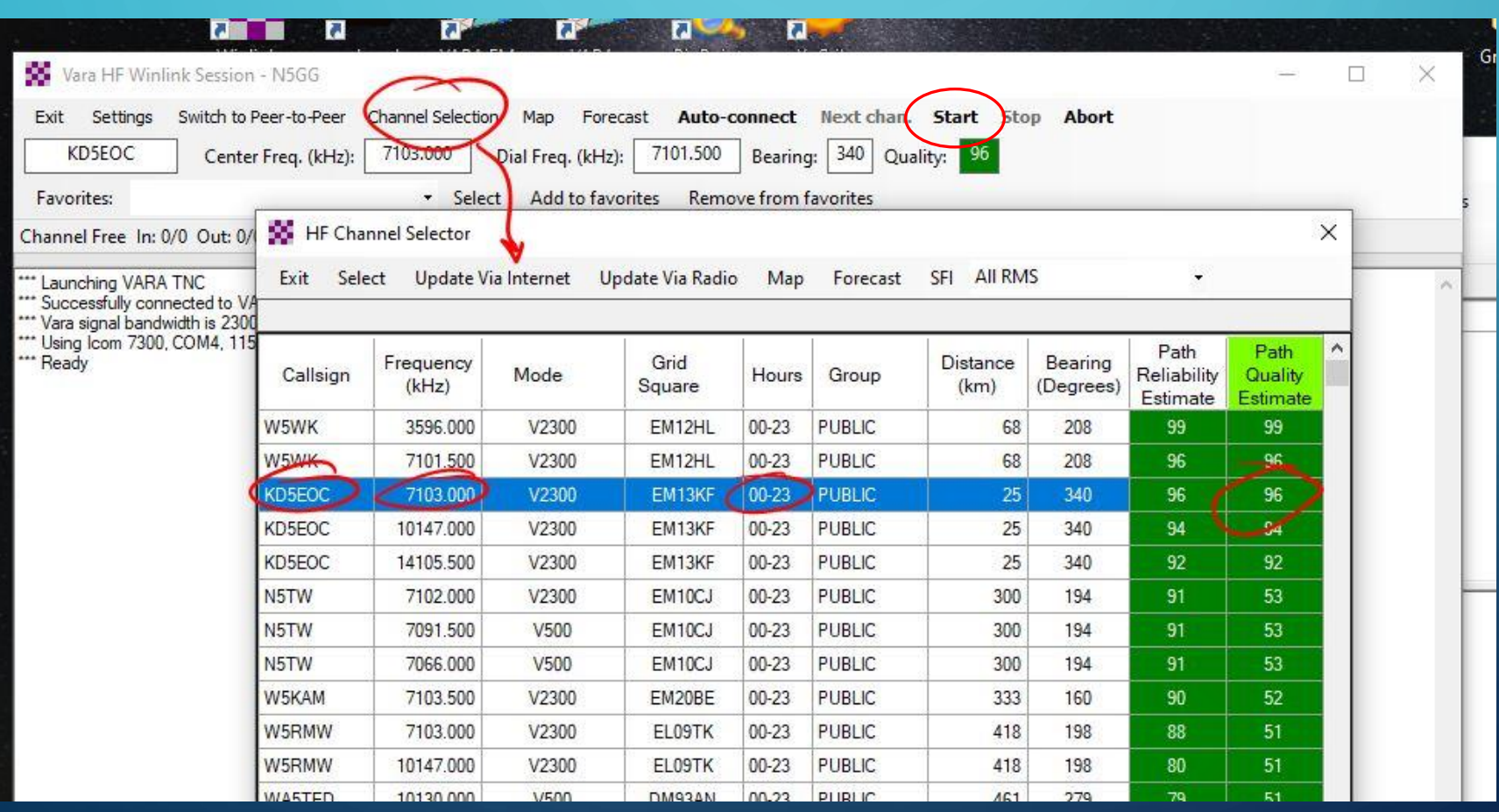

## VARA HF TRAFFIC

O

 $\subset$ 

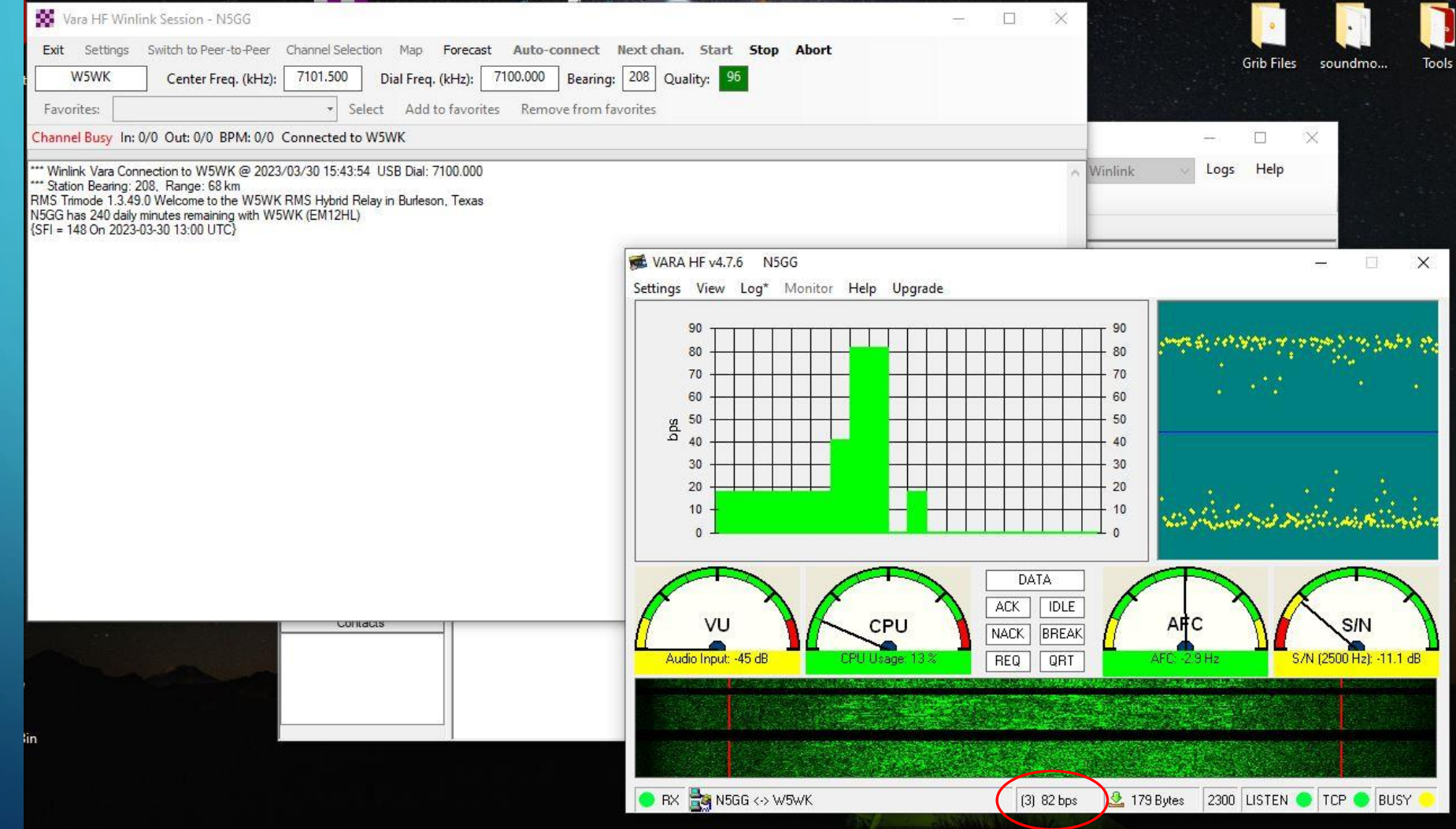

#### VARA HF TRAFFIC

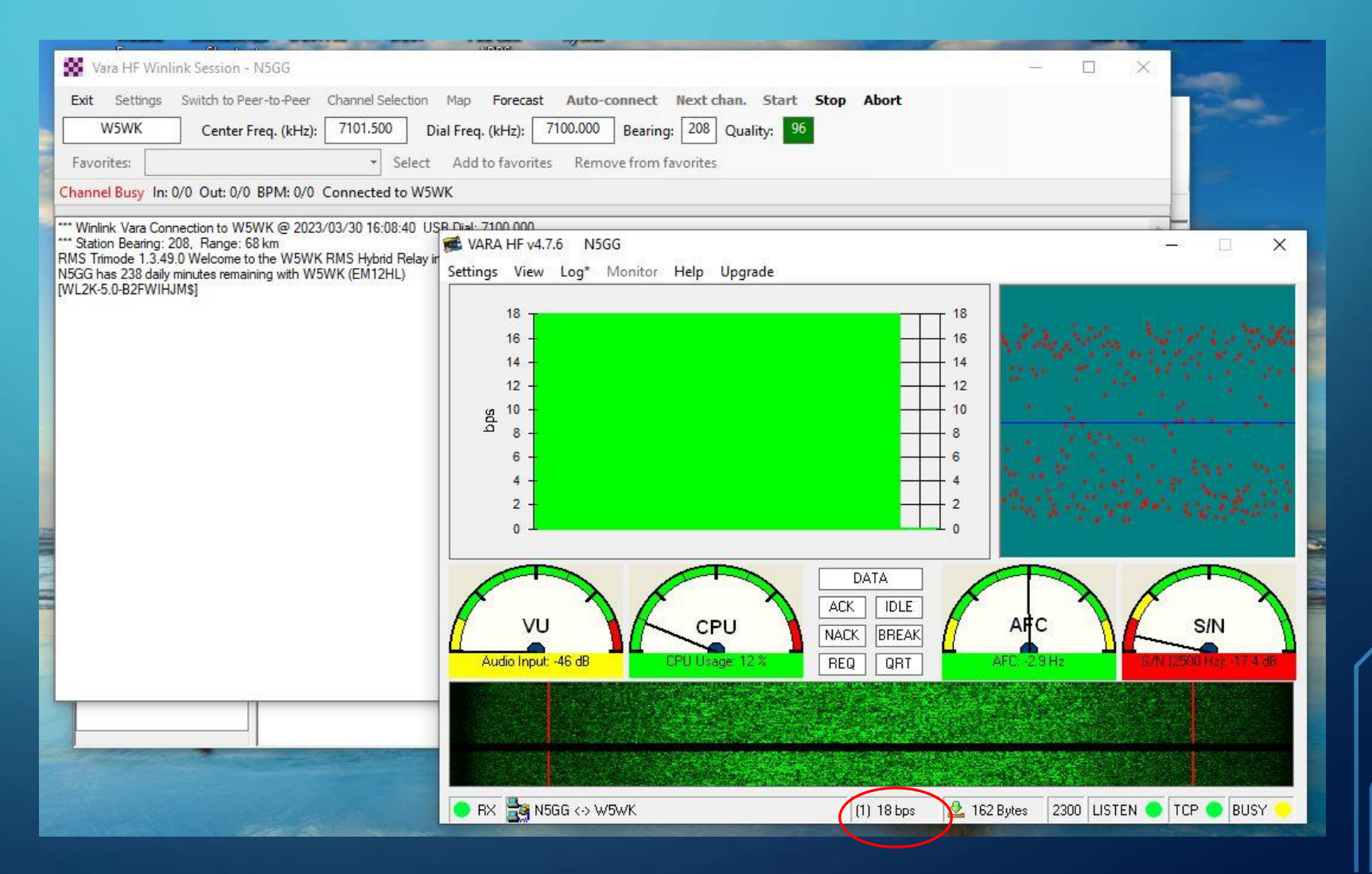

## VARA HF TRAFFIC

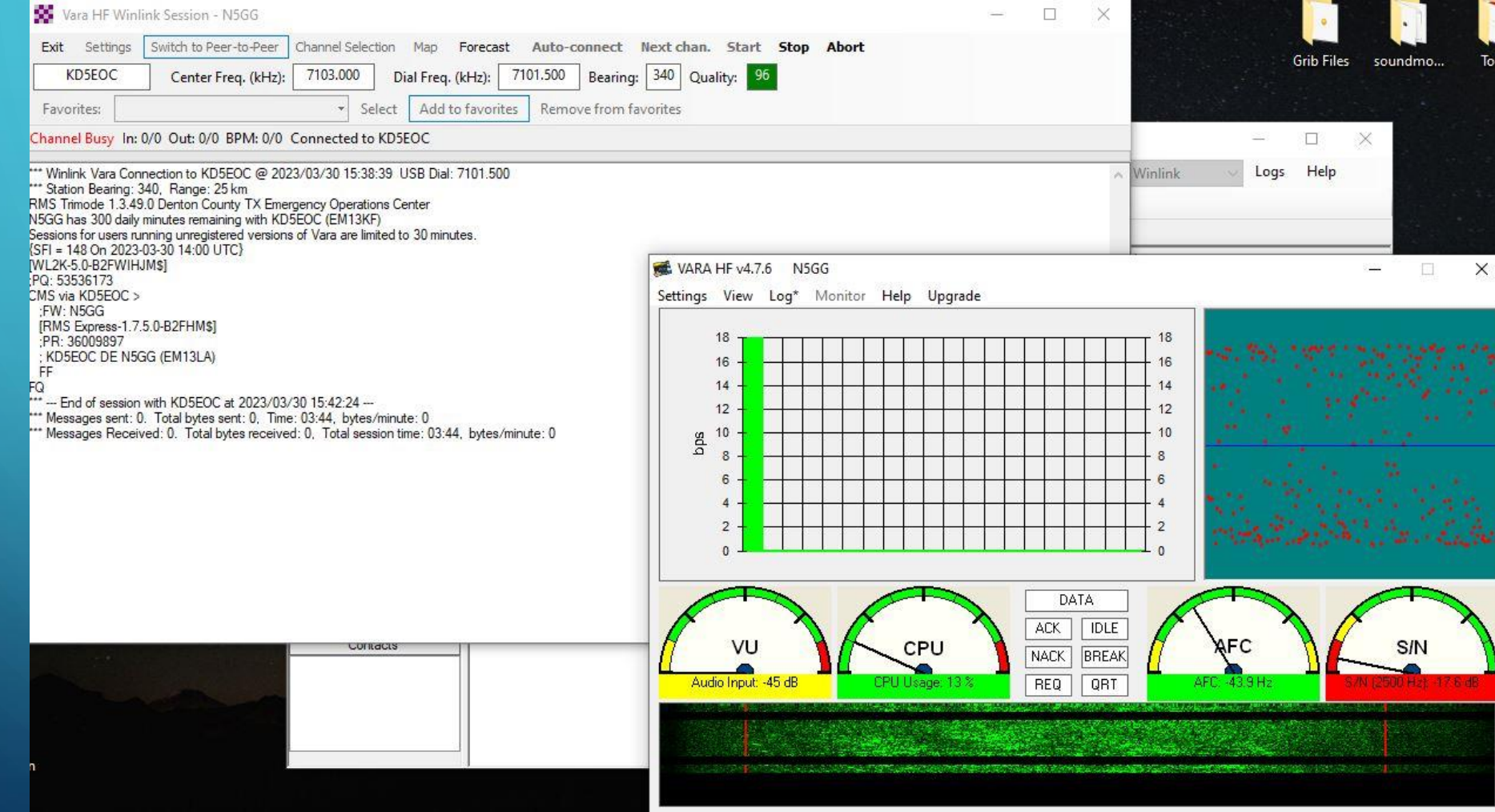

 $\mathbf{\circ}$ 

 $\subset$ 

# YOU'VE GOT MAIL!

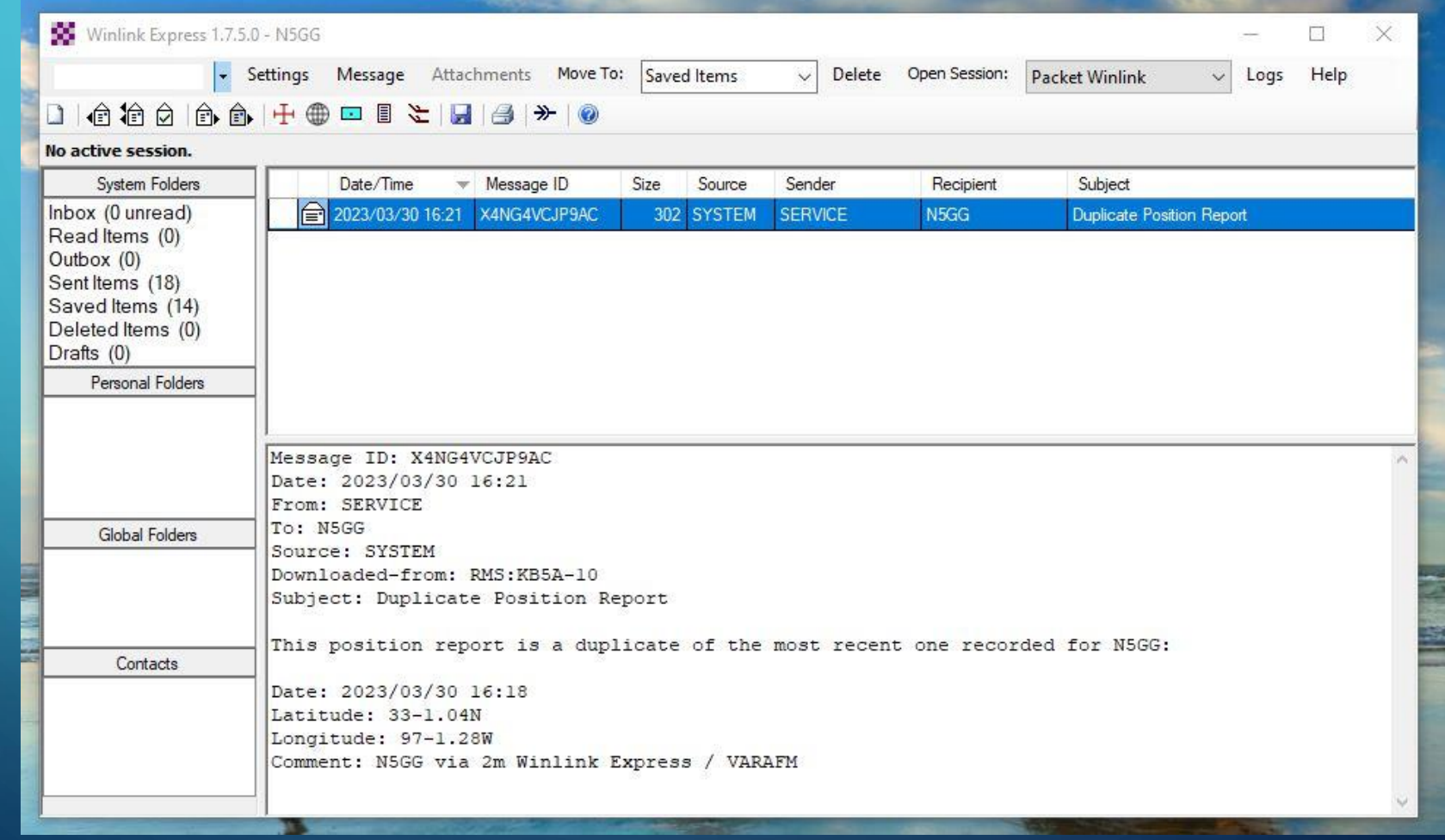

#### TIPS FOR SENDING MAIL

Internal Use - Confidential

1- Prepare WinLink mail separate from Peer-to-peer mail mail

2- If sending to non-WinLink addresses, ensure those 2- If sending to non-WinLink addresses, ensure those are white-listed for your account, otherwise the are white-listed for your account, otherwise the response will be blocked… response will be blocked…

3- Be bandwidth mindful – Avoid attachments at all costs and eliminate "fluff" such as fancy signatures, costs and eliminate "fluff" such as fancy signatures, etc. Each BIT is PRECIOUS! etc. Each BIT is PRECIOUS!

## PREPARING MAIL TO BE SENT

 $\overline{O}$ 

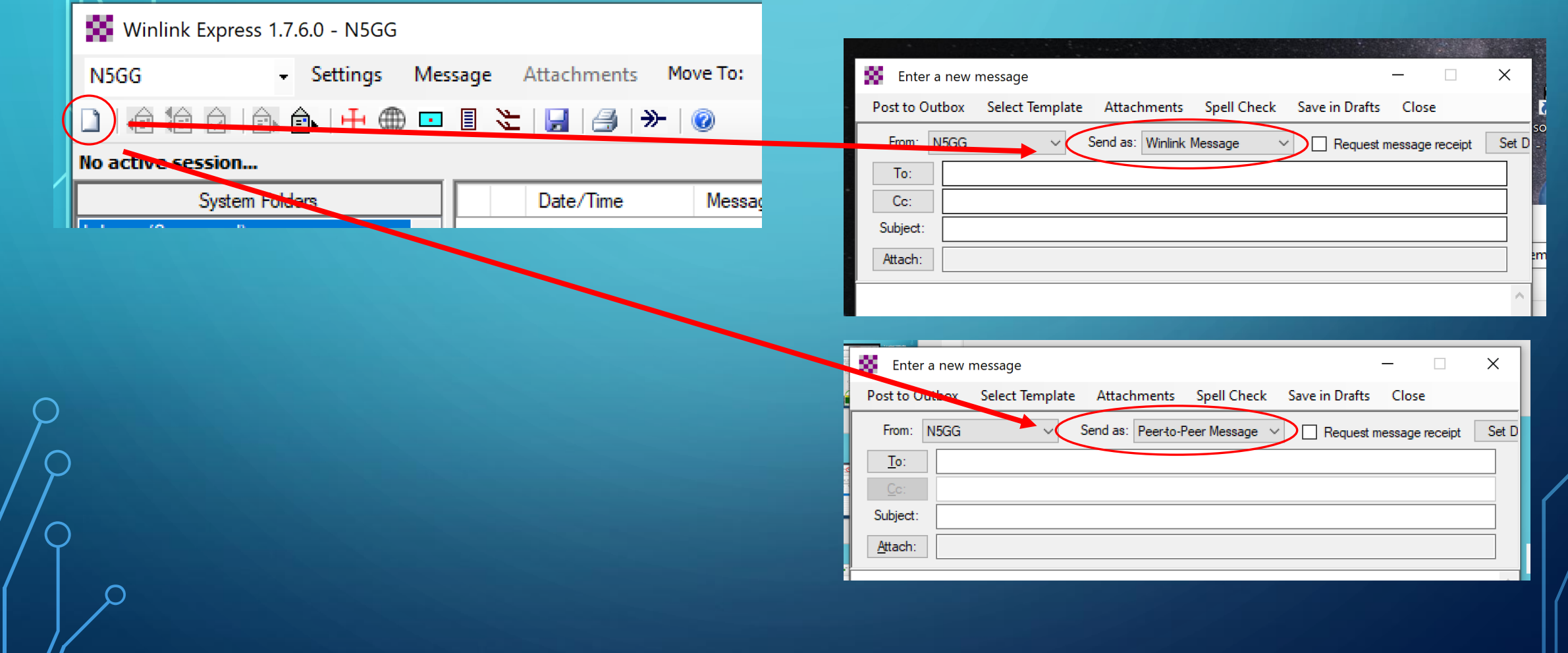

## PREPARING MAIL TO BE SENT

One odd thing about the email client is that you don't SEND the email, but you POST TO OUTBOX, since the sending method is not defined at the moment of email creation

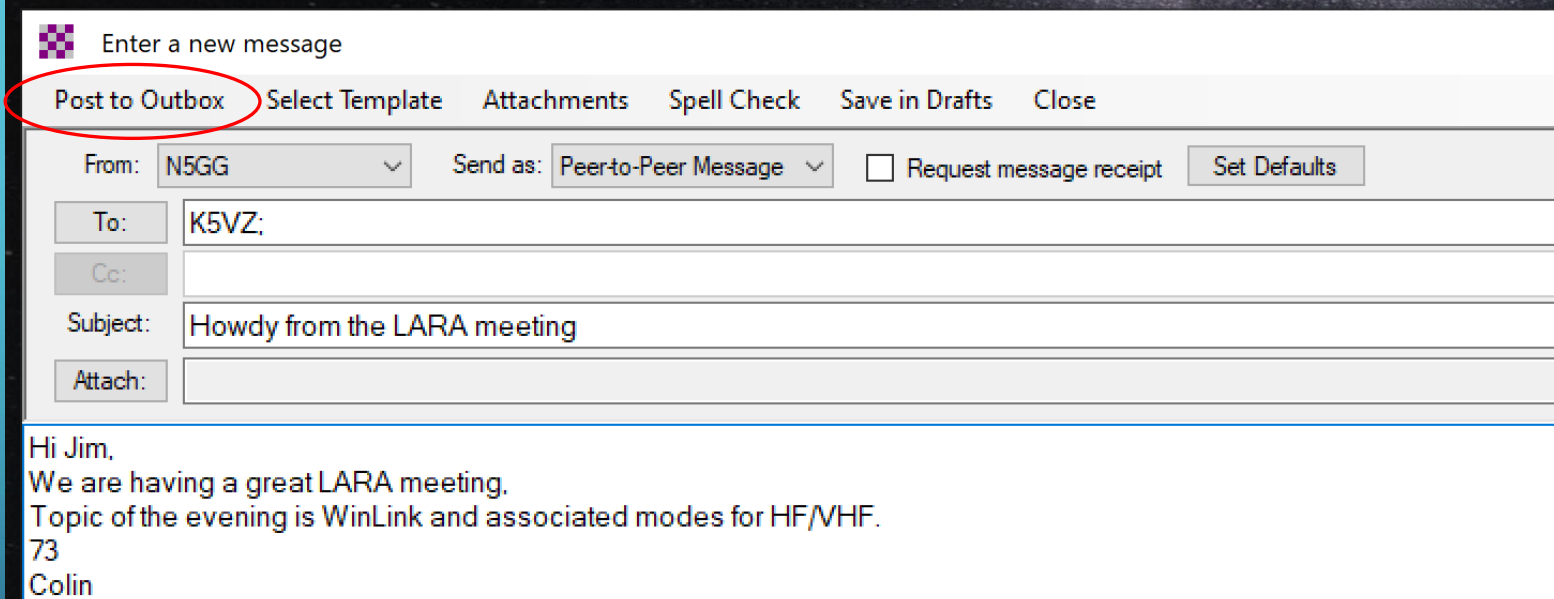

## SENDING A PEER-TO-PEER EMAIL – select Session Type

– open the session

– start the connection

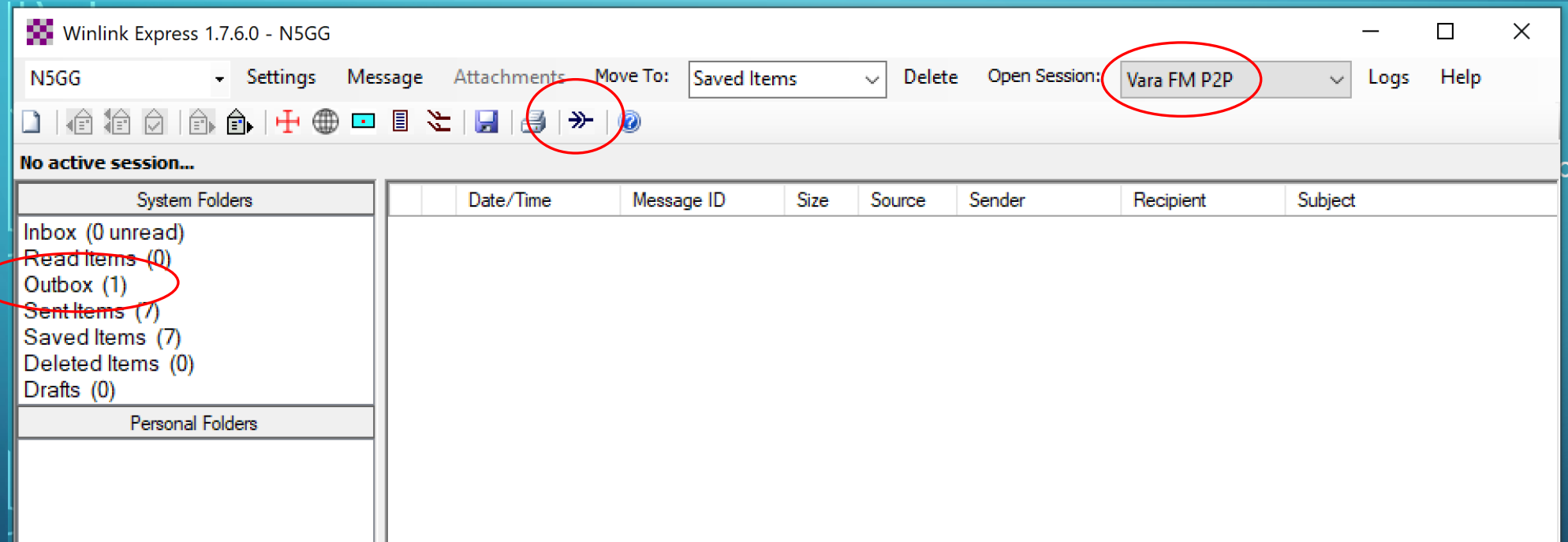

## QUESTIONS? COMMENTS?

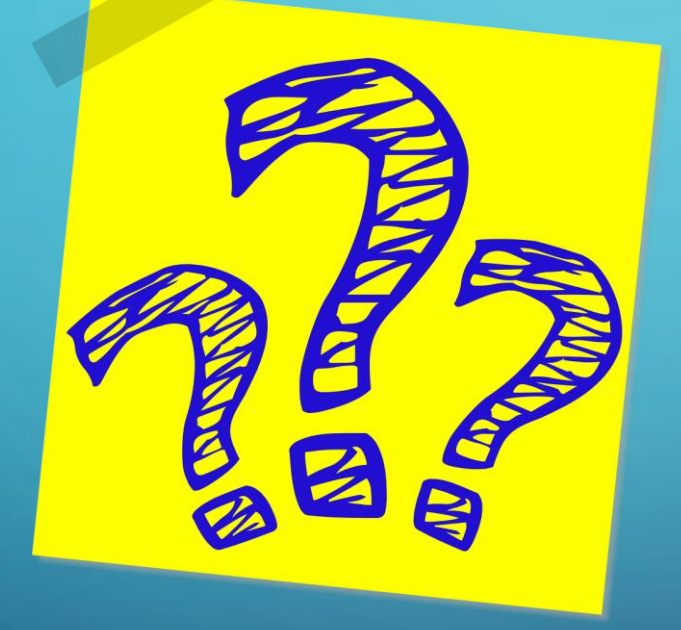

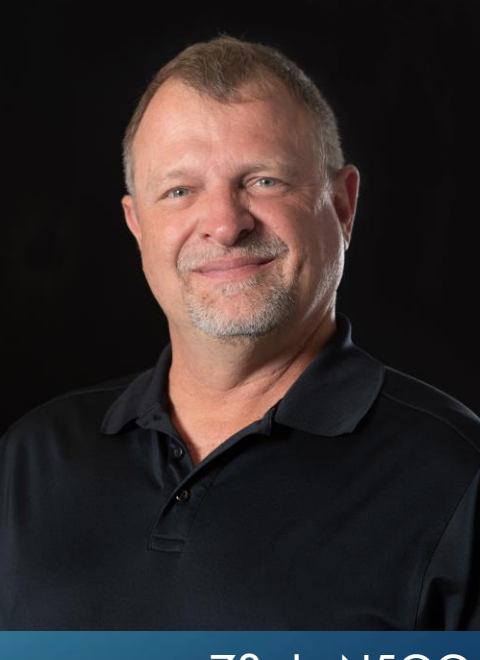

73 de N5GG

dah dah dit dit dit dit dit dit dah dah!

## LET'S TRY A LIVE DEMO... WHAT COULD POSSIBLY GO WRONG???

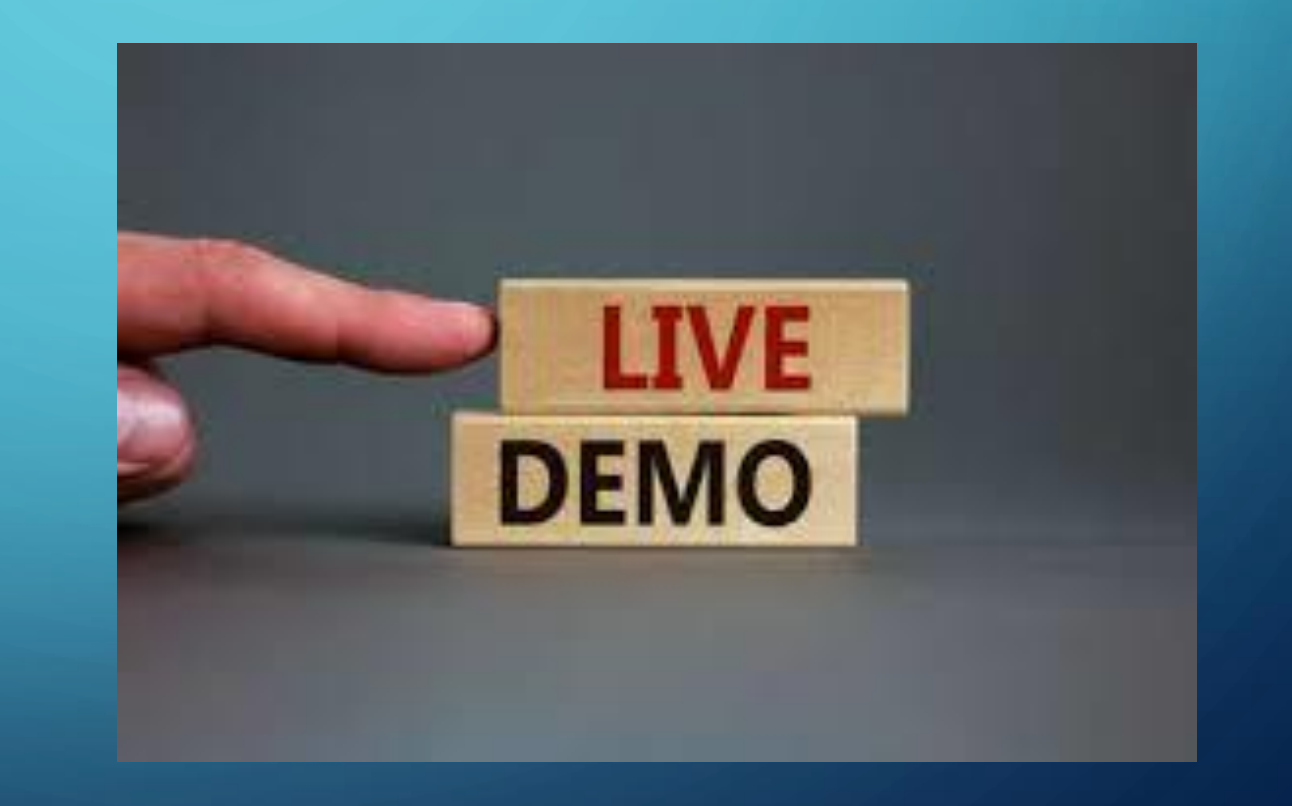

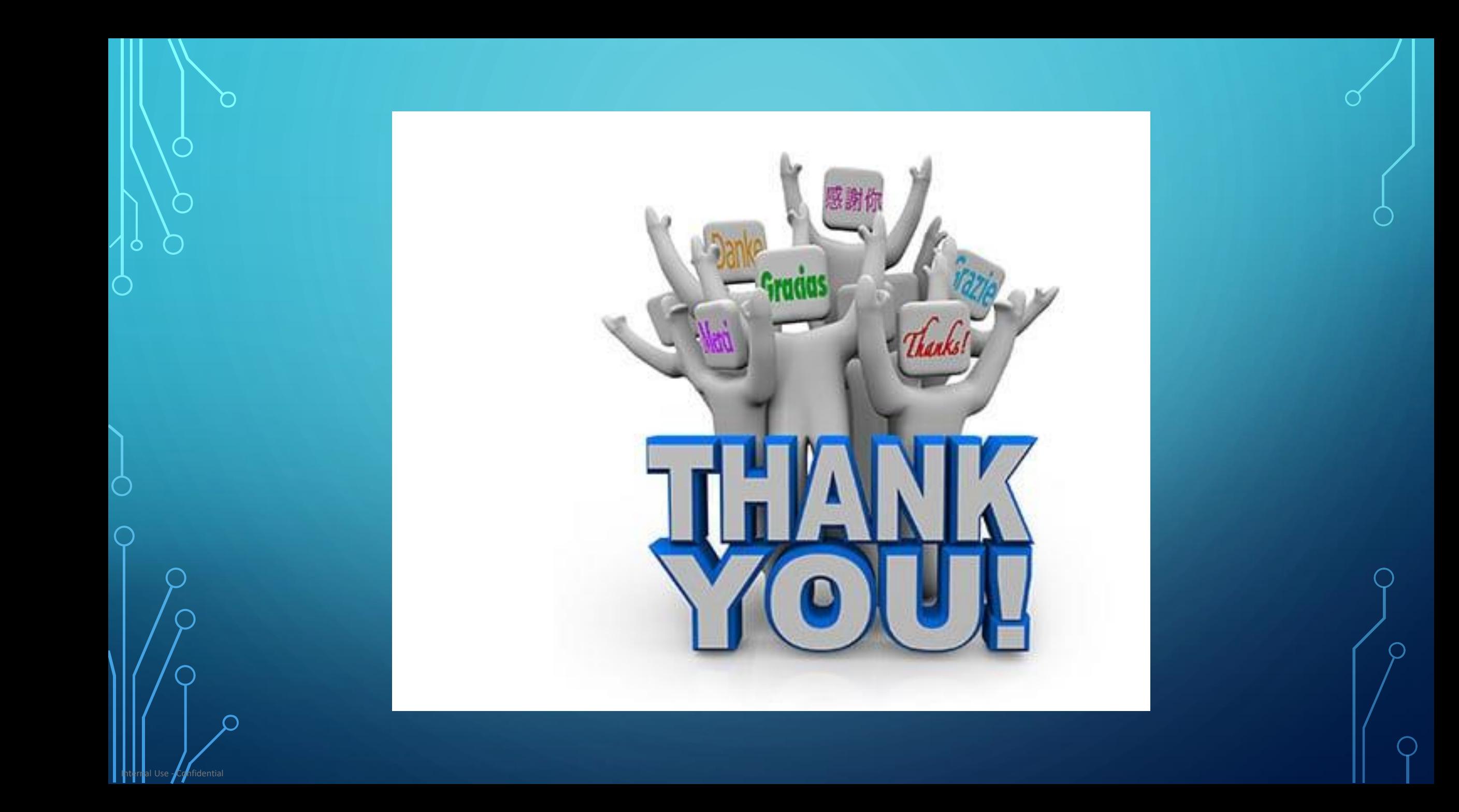